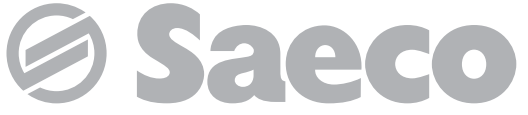

**Máquina automática para café exprés y bebidas calientes**

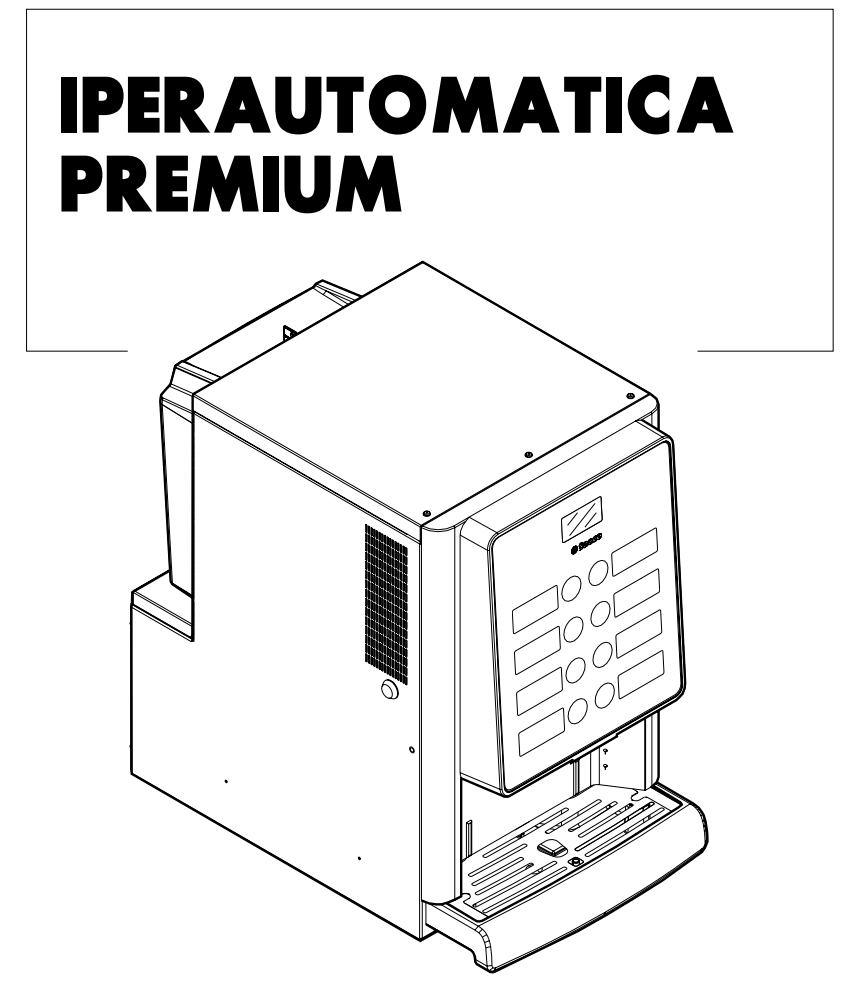

Type: D.A. 3P2016

# **USO Y MANTENIMIENTO**

# **COMPONENTES PRINCIPALES**

### **COMPONENTES PRINCIPALES VERSIÓN ESPRESSO**

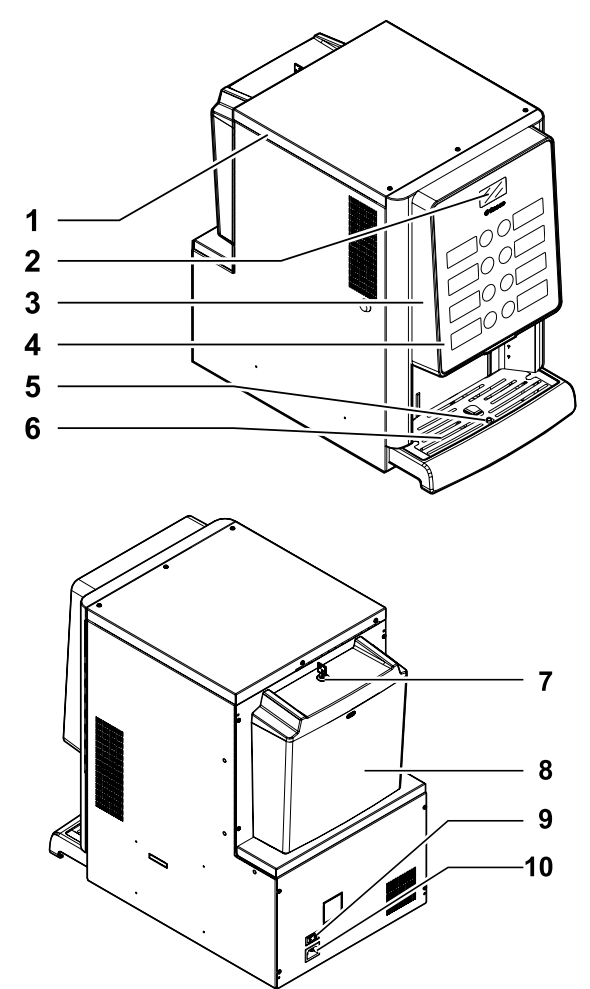

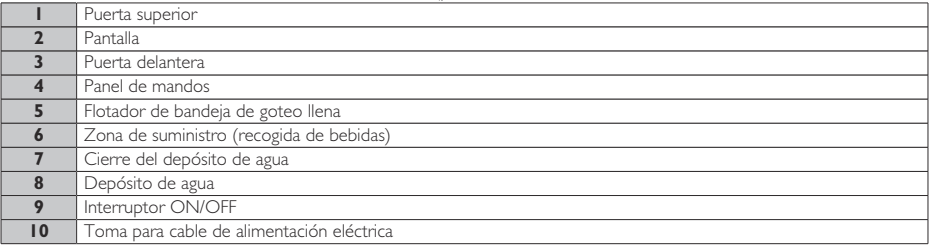

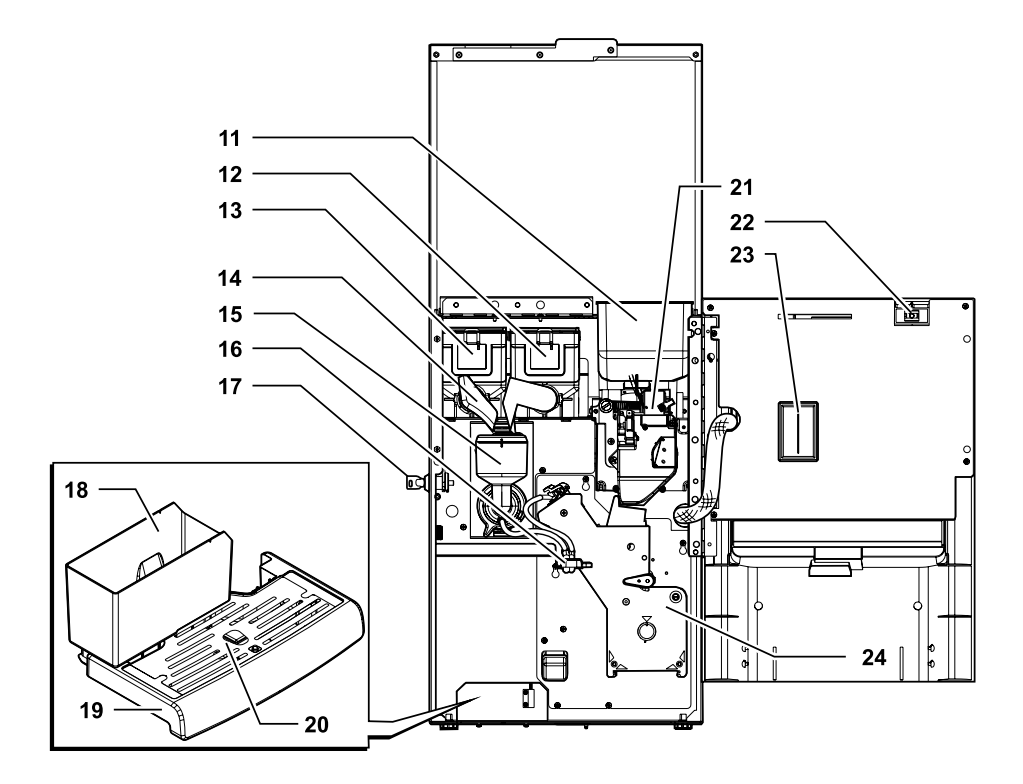

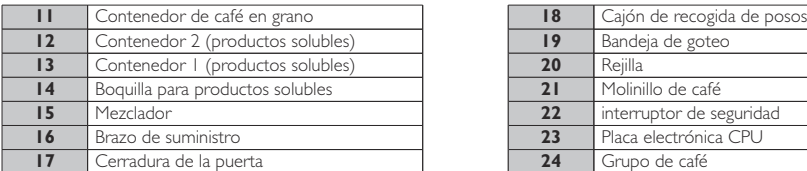

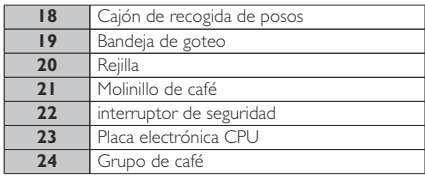

# **NORMAS DE SEGURIDAD**

- $\triangle$  Solo para uso profesional.
- ALa máquina expendedora no puede instalarse en el exterior; evite instalarla en locales donde la temperatura es inferior a +2°C o superior a 32°C y en lugares especialmente húmedos o polvorientos.
- El aparato no es idóneo para la instalación en lugares en los que puedan usarse chorros de agua.
- La máquina expendedora debe instalarse sobre una superficie horizontal.
- **△** Queda prohibido: utilizar chorros de agua para la limpieza.
- $[\triangle]$  El aparato debe instalarse exclusivamente en un lugar donde su uso y mantenimiento estén reservados a personal adecuadamente instruido.
- $\boxed{\triangle}$  Este aparato puede ser utilizado por niños mayores de 8 años y por personas con capacidades físicas, sensoriales o mentales reducidas, o sin experiencia ni conocimiento, siempre que estén supervisados o hayan sido instruidos en el uso seguro del aparato y entiendan los riesgos asociados.
- Los niños no deben jugar con el aparato.
- La limpieza y el mantenimiento del aparato no deben ser llevados a cabo por niños sin supervisión.
- $\Delta$  No utilice chorros de agua dirigidos hacia los componentes y/o la máquina expendedora.
- Antes de proceder a la conexión del aparato a la red hídrica, consultar y respetar todas las normas nacionales aplicables.
- $\boxed{\triangle}$  Si el cable de alimentación está dañado, con el fin de evitar cualquier riesgo, deberá ser sustituido por el fabricante, por su servicio de asistencia técnica o por personal cualificado.
- $\left( \underline{A} \right)$  El acceso a las partes internas se limita a las personas que tienen conocimientos y experiencia con la máquina expendedora, en particular en materia de seguridad e higiene.
- Antes de realizar cualquier operación de limpieza y/o m a n t e n i m i e n t o . desconectar el cable de alimentación eléctrica de la toma de corriente.

# **ÍNDICE**

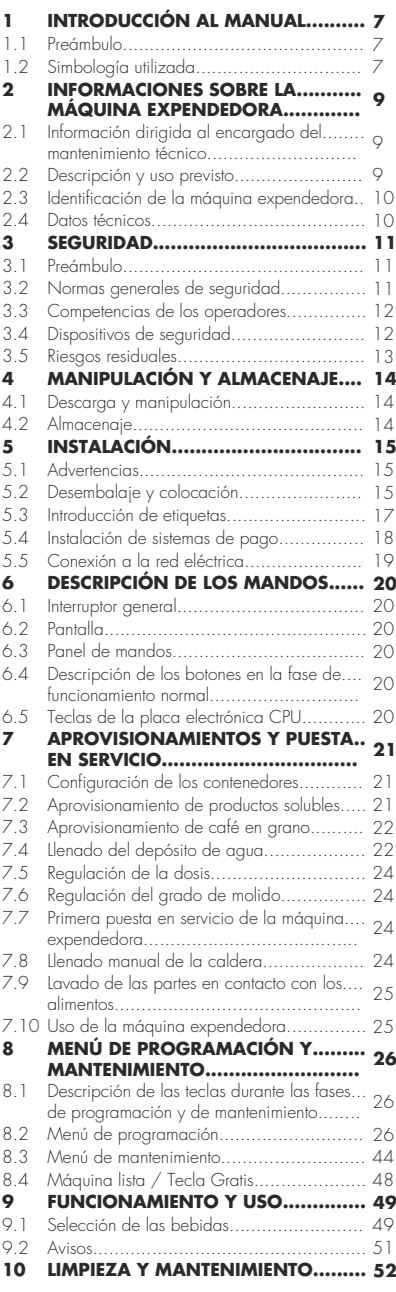

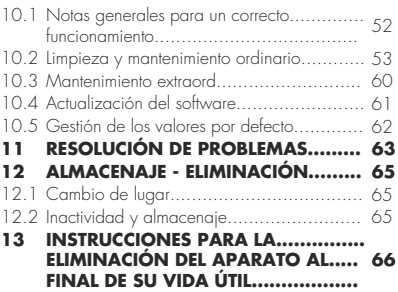

# <span id="page-6-0"></span>**1 INTRODUCCIÓN AL MANUAL <sup>1</sup>**

#### **1.1 Preámbulo**

- rs | Esta publicación forma parte de la máquina expendedora y debe leerse atentamente para poder utilizarla correctamente de acuerdo con los requisitos esenciales de seguridad.
- En este manual se proporciona la información técnica necesaria para llevar a cabo de forma correcta las operaciones de uso, instalación, limpieza mantenimiento de la máquina expendedora.
- **Example** Consultar siempre este documento antes de proceder a cualquier operación.

Este artículo se comercializa bajo la responsabilidad de SaGa Coffee S.p.A. que es garante del mismo producto. Saeco es una marca registrada de Koninklijke Philips N.V., cuyo uso se ha autorizado mediante una licencia emitida por Koninklijke Philips N.V.

**Este manual se debe** conservar en un lugar seguro y debe acompañar a la máquina expendedora a lo largo de toda su vida operativa, incluyendo los posibles traspasos de propiedad.

#### **1.2 Simbología utilizada**

Este documento contiene distintos tipos de advertencias, con el objetivo de señalar los distintos niveles de peligro o de competencias.

Junto al símbolo aparece un mensaje que sugiere una determinada forma de uso o actuación y proporciona información útil para el funcionamiento correcto de la máquina expendedora.

# Atención

Se emplea para resaltar situaciones de peligro para los usuarios y para los encargados del aprovisionamiento y del mantenimiento de la máquina expendedora o del producto que suministra.

# **O** Prohibición

Se utiliza para destacar acciones/operaciones que no se deben realizar.

#### 唿 Importante

Se utiliza para señalar operaciones que, de llevarse a cabo correctamente, garantizan el funcionamiento correcto de la máquina expendedora.

# **I<sup>额</sup> Soluciones recomendadas**

Se utiliza para indicar los procedimientos alternativos que agilizan las operaciones de programación y/o de mantenimiento.

#### 秘 Usuario

Se utiliza para designar al usuario de la máquina expendedora. El usuario no puede llevar a cabo ninguna operación de limpieza o de mantenimiento.

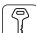

# $\left[\mathbb{T}\right]$  Encargado del aprovisionamiento

Se utiliza para indicar las operaciones que puede realizar sólo el personal encargado del aprovisionamiento y de la limpieza de la máquina expendedora.

El encargado del aprovisionamiento no puede llevar a cabo ninguna de las operaciones que competen al encargado del mantenimiento técnico.

Encargado del mantenimiento técnico

Se utiliza para indicar las operaciones que competen al personal especializado encargado del mantenimiento.

El encargado del mantenimiento técnico debe tener la LLAVE PARA EL ACCIONAMIENTO DEL MICROINTERRUPTOR que permite excluir los sistemas de seguridad.

**2**

# <span id="page-8-0"></span>**2 INFORMACIONES SOBRE LA MÁQUINA EXPENDEDORA**

#### **2.1 Información dirigida al encargado del mantenimiento técnico**

**I<sup>na</sup> La máquina expendedora** debe instalarse en un lugar bien iluminado, bien protegido de la intemperie, seco, sin polvo y en un suelo que pueda soportar su peso.

Para garantizar el correcto funcionamiento y la fiabilidad de la máquina a lo largo del tiempo, recomendamos lo siguiente:

- temperatura ambiente: de +2  $^{\circ}$ C a +32  $^{\circ}$ C;
- humedad máxima permitida: 80 % (sin condensación).

Para tipos de instalaciones especiales, no previstas en este documento, dirigirse al distribuidor, importador representante en su país o, de no ser posible ponerse en contacto con ellos, al fabricante.

El servicio técnico está disponible para cualquier aclaración e información necesaria para el correcto<br>funcionamiento de la máquina expendedora funcionamiento de la automática y para satisfacer solicitudes de repuestos y asistencia técnica.

El encargado del mantenimiento técnico está obligado a conocer y respetar estrictamente, desde el punto de vista técnico, las advertencias de seguridad contenidas en este manual, de tal modo que las operaciones de instalación, puesta en funcionamiento, uso y mantenimiento se puedan realizar en condiciones de seguridad.

El encargado del mantenimiento técnico se asume plenamente la responsabilidad de suministrar las llaves de acceso al interior de la máquina expendedora a otro operador (encargado del aprovisionamiento). El encargado del mantenimiento técnico seguirá siendo responsable de todas las intervenciones realizadas en la máquina expendedora.

Este manual forma parte del suministro de la máquina expendedora y siempre debe estar disponible para ser consultado antes de realizar cualquier operación en la máquina.

#### **2.2 Descripción y uso previsto**

La máquina expendedora está destinada para el suministro de café y bebidas calientes (café descafeinado, capuchino, chocolate, etc.) y la dosificación de cada tipo de suministro puede ser programada. Los productos solubles se deben consumir inmediatamente, no pueden conservarse durante largo tiempo. Cualquier otro uso se considerará inapropiado y, por tanto, peligroso.

No introduzca en la máquina expendedora productos potencialmente peligrosos por efecto de temperaturas no adecuadas

En conformidad con la definición de "aparato de tipo profesional" de la norma para máquinas expendedoras EN 60335-2-75, el aparato no puede considerarse de tipo profesional.

- r S En caso de uso inapropiado, la garantía quedará anulada y el fabricante no asumirá ninguna responsabilidad por los daños causados a personas y/o bienes.
- rs | También se considera uso inapropiado:
- cualquier uso diferente del previsto y/o con técnicas distintas a las indicadas en este documento;
- cualquier intervención en la máquina expendedora que no cumpla las instrucciones contenidas en esta publicación;
- cualquier alteración de componentes y/o dispositivos de seguridad no aprobada previamente por el fabricante o realizada por personal no autorizado para dichas operaciones;
- cualquier ubicación de la máquina expendedora que no está prevista en este manual.

### <span id="page-9-0"></span>**2.3 Identificación de la máquina expendedora**

La máquina expendedora se identifica mediante el nombre, el modelo y el número de serie que se encuentran en la placa de datos.

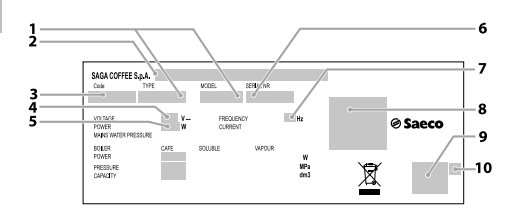

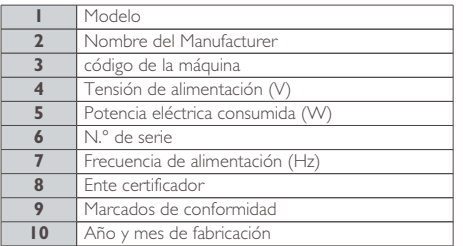

- Queda terminantemente prohibido manipular o modificar la placa de datos.
- <sup>•</sup> Para cualquier solicitud al servicio técnico, consultar siempre dicha placa y comunicar los datos especificados en la misma.

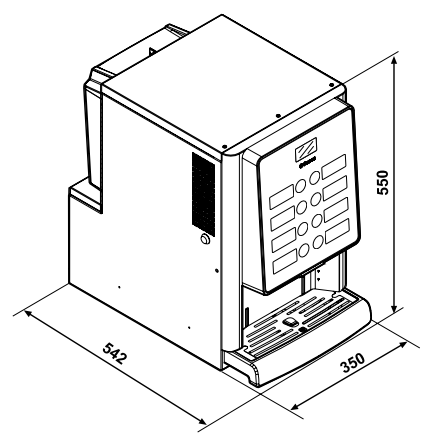

**2.4 Datos técnicos**

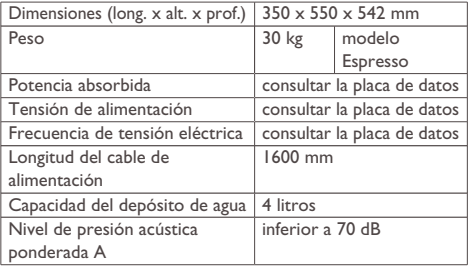

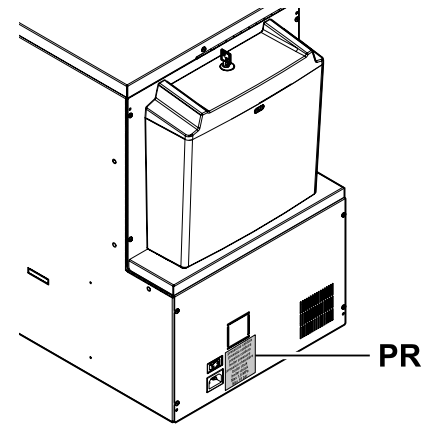

PR Placa de datos presión caldera

#### **Capacidad de los recipientes**

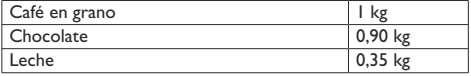

# <span id="page-10-0"></span>**3 SEGURIDAD**

### **3.1 Preámbulo**

En cumplimiento de las normas y directivas vigentes, la empresa SaGa Coffee ha constituido en sus oficinas un expediente técnico relativo al equipo IPERAUTOMATICA.

### **3.2 Normas generales de seguridad**

# **Queda prohibido:**

- manipular o desactivar los sistemas de seguridad instalados en la máquina expendedora;
- obrar en la máquina expendedora para realizar tareas de mantenimiento, sin haber desenchufado antes el cable de alimentación eléctrica;
- instalar la máquina expendedora al aire libre. Es oportuno instalarlo en locales secos, en los que la temperatura no pueda descender jamás por debajo de 2 °C para evitar su congelación;
- usar la máquina expendedora para fines distintos de los indicados en el contrato de venta y en esta publicación;
- conectar el aparato a la red eléctrica utilizando tomas múltiples o adaptadores;
- sumergir el aparato en el agua;
- utilizar chorros de agua para la limpieza.

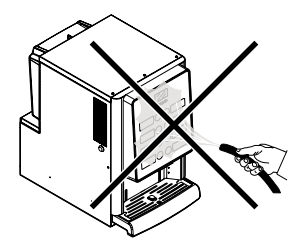

#### **Es obligatorio:**

- comprobar la conformidad de la línea eléctrica de alimentación;
- utilizar repuestos originales;
- leer atentamente las instrucciones indicadas en este documento y en las documentaciones adjuntas;
- utilizar equipos de protección individual durante las operaciones de instalación, ensayo y mantenimiento.
- Utilizar un nuevo kit de juntas cada vez que se desconecte y conecte de nuevo la máquina a la instalación hídrica.

#### **Precauciones que han de tomarse para prevenir errores humanos:**

- sensibilizar a los operadores sobre los problemas vinculados a la seguridad;
- manipular la máquina expendedora, embalada y desembalada, en condiciones de seguridad;
- conocer en profundidad los procedimientos de instalación del aparato, su funcionamiento y sus límites;
- eliminar la máquina expendedora en condiciones de seguridad y respetando las normas vigentes de tutela de la salud de los trabajadores y del ambiente.
- Para evitar que posibles residuos de mecanizado puedan entrar en contacto con las bebidas, antes de la puesta en funcionamiento definitiva de la máquina suministrar alrededor de 0,5 l de agua por cada uno de los conductos de suministro. No consumir las bebidas suministradas hasta no haber realizado dicha operación.
- $\boxed{\triangle}$  Fn caso de avería o mal funcionamiento, dirigirse exclusivamente al personal cualificado del servicio técnico.

<span id="page-11-0"></span> $E$  fabricante no **ISS** ninguna responsabilidad por posibles daños causados a personas o bienes como consecuencia del incumplimiento de las normas de seguridad descritas en este punto.

### **3.3 Competencias de los operadores**

Por motivos de seguridad, se han distinguido tres tipos de encargados con competencias distintas:

# ∰ Usuario

El usuario no está autorizado para acceder al interior de la máquina expendedora bajo ningún concepto.

# Encargado del aprovisionamiento

El encargado del mantenimiento técnico le proporciona la llave de acceso al interior de la máquina expendedora para que pueda reabastecer los productos, realizar la limpieza externa, poner la máquina expendedora en servicio y desconectarla.

El encargado del aprovisionamiento no está autorizado a realizar ninguna de las operaciones que este en este manual se definen como competencia del encargado del mantenimiento técnico.

Encargado del mantenimiento técnico Es la única persona autorizada a realizar y activar los procedimientos de programación y a llevar a cabo las operaciones de ajuste, puesta a punto mantenimiento.

asume  $\left[\overline{\Delta}\right]$  El acceso a las partes internas se limita a las personas que tienen conocimientos y experiencia con la máquina expendedora, en particular en materia de seguridad e higiene.

### **3.4 Dispositivos de seguridad**

#### La máquina expendedora está dotada de.

- un interruptor de seguridad que interrumpe la tensión de todos los componentes presentes en el interior cada vez que se abre la puerta delantera;
- Un microinterruptor bloquea el funcionamiento de la máquina expendedora en caso de que la bandeja de goteo no esté colocada correctamente. En la pantalla aparecerá la indicación de componente colocado incorrectamente.
- Un sensor bloquea el funcionamiento de la máquina expendedora en caso de que el depósito de agua esté vacío. En la pantalla aparecerá el mensaje "Llenar depósito de agua".

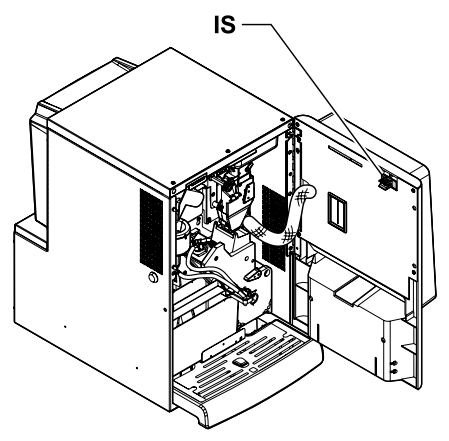

IS interruptor de seguridad

# Encargado del mantenimiento técnico

Sólo el encargado del mantenimiento técnico, en caso de operaciones de programación o de puesta a punto, puede obrar en la máquina introduciendo una llave especial en el interruptor de seguridad y restableciendo la tensión eléctrica incluso con la puerta abierta.

- <span id="page-12-0"></span>Esta operación, necesaria Antes de suministrar una para la puesta en servicio del aparato, excluye el sistema de seguridad previsto.
- $[$  $\triangle$ ) Por lo tanto, dicha operación debe ser efectuada por personal especializado (encargado del mantenimiento técnico), que conozca los riesgos que proceden de la presencia de elementos bajo tensión o en movimiento.

### **3.5 Riesgos residuales**

- ( $\triangle$ ) Riesgo de quemarse las manos si se introducen en la zona de suministro durante el suministro de la bebida.
- Antes de recoger el vaso, espere a que aparezca el mensaje "RETIRE EL VASO" en la pantalla.

bebida, comprobar que la anterior haya sido retirada y que el soporte para el vaso esté libre.

#### <span id="page-13-0"></span>Español

# **4 MANIPULACIÓN Y ALMACENAJE**

### **4.1 Descarga y manipulación**

Sólo personal competente puede efectuar la descarga desde el medio de transporte y el desplazamiento de la máquina expendedora, usando medios idóneos para la carga que debe desplazarse.

La máquina expendedora se entrega embalada, asegurando al mismo tiempo la protección mecánica y la protección contra las agresiones del ambiente exterior.

### **4.2 Almacenaje**

Si la máquina expendedora no se va a instalar inmediatamente, deberá almacenarse en un ambiente protegido, de acuerdo con las siguientes disposiciones:

- la máquina expendedora embalada debe almacenarse en un ambiente cerrado y seco a una temperatura comprendida entre 1° C y 40° C;
- no coloque otros aparatos o cajas encima de la máquina expendedora;
- en cualquier caso, se recomienda proteger la máquina expendedora contra posibles depósitos de polvo u otro elemento.

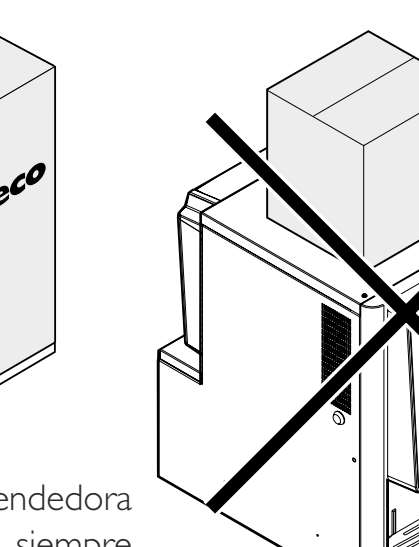

 $\beta$ saeco  $e^{3\beta\epsilon}$ 

ALa máquina expendedora debe permanecer siempre en posición vertical.

# Evitar lo siguiente:

- arrastrar la máquina expendedora;
- volcar o tumbar la máquina expendedora durante el transporte y el desplazamiento;
- dar sacudidas a la máquina expendedora;
- elevar la máquina expendedora con cables o grúa;
- dejar la máquina expendedora expuesta a la intemperie o en locales húmedos o en proximidad de fuentes de calor.

# Evitar que:

- reciba golpes
- se sobrecargue con otros bultos encima

# <span id="page-14-0"></span>**5 INSTALACIÓN**

#### **5.1 Advertencias**

ALa máquina expendedora no puede instalarse en el exterior; evite instalarla en locales donde la temperatura es inferior a +2°C o superior a 32°C y en lugares especialmente húmedos o polvorientos. Además, no se puede instalar en locales donde se utilicen chorros de agua para la limpieza o en lugares donde exista peligro de explosiones o incendios.

#### Antes de proceder al desembalaje del aparato, comprobar que el lugar destinado a su instalación cumpla lo siguiente:

- el punto de conexión de la energía eléctrica (toma de corriente) debe estar situado en una zona de acceso fácil y a una distancia que no supere 1,5 metros;
- la tensión de la toma de corriente debe corresponderse con la indicada en la placa de identificación.
- la superficie de apoyo o el suelo NO deben tener una inclinación superior a 2°.

# La máquina expendedora debe instalarse sobre una superficie horizontal.

Si la máquina expendedora debe colocarse en proximidad de una pared, es necesario dejar un espacio de por lo menos 15 cm entre el panel trasero y la pared para dejar libre la rejilla de expulsión del aire.

En ningún caso se debe cubrir la máquina expendedora con trapos o similares.

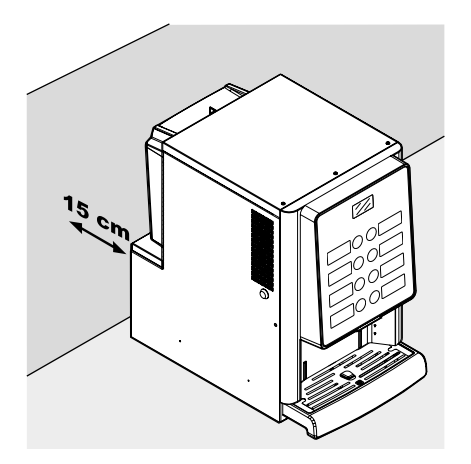

### **5.2 Desembalaje y colocación**

Cuando se recibe la máquina expendedora, se recomienda asegurarse de que no haya sufrido daños durante el transporte o que el embalaje no haya sido abierto, con el consiguiente retiro de partes del interior.

Con la máquina expendedora se proporciona una bolsa, llamada "CUSTOMER KIT", que contiene los elementos siguientes:

- Manual de instrucciones.
- Cable de alimentación.
- Llaves de exclusión de los microinterruptores de seguridad de las puertas (encargado del mantenimiento técnico).
- Etiquetas de productos y precios.

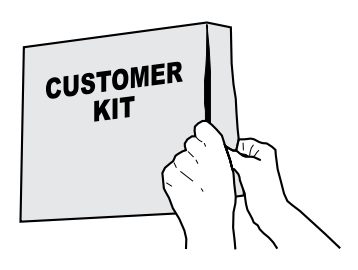

La máquina expendedora está colocada sobre una base de cartón, protegida por un recubrimiento de cartón en la parte superior, y está introducida en una caja.

Tomar la llave de la zona de suministro.

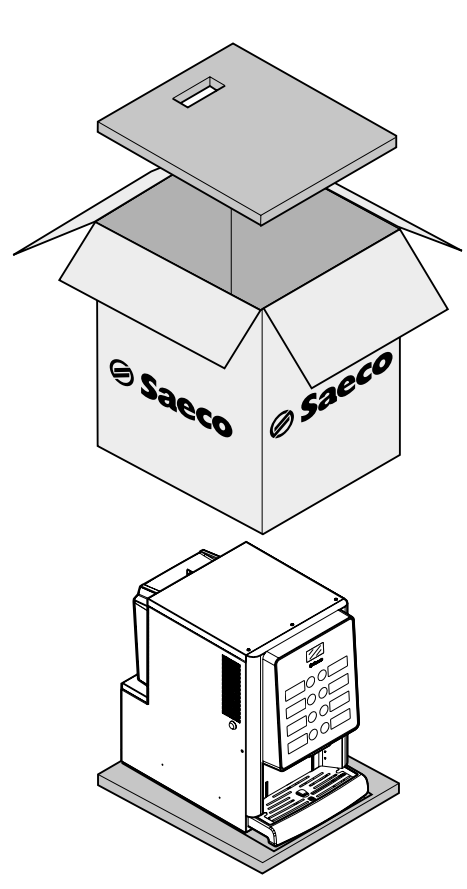

Si se observan daños de cualquier tipo, es necesario notificarlo al transportista y avisar inmediatamente al importador o al distribuidor.

En caso de no haya importadores o distribuidores en el país, ponerse en contacto directamente con el fabricante.

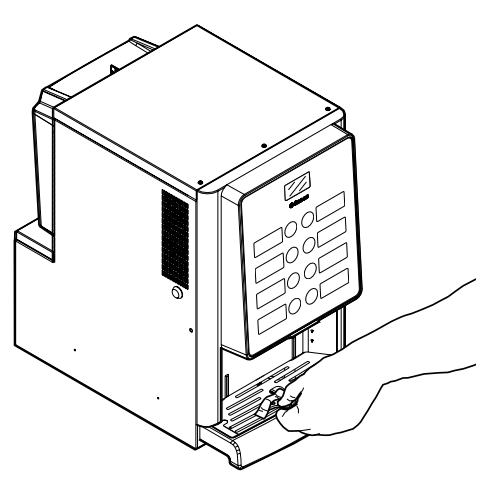

Inserte la llave en la cerradura, gírela hacia la derecha y abra la puerta.

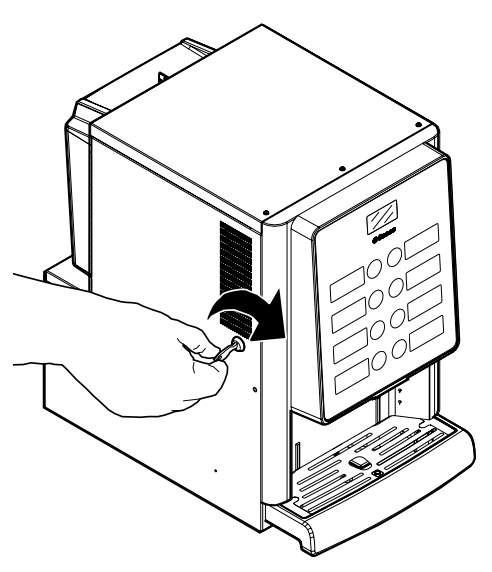

### <span id="page-16-0"></span>**5.3 Introducción de etiquetas**

### **5.3.1 Etiquetas de productos**

Abrir la puerta. Afloje los 5 tornillos que fijan el cárter de protección puerta con un destornillador.

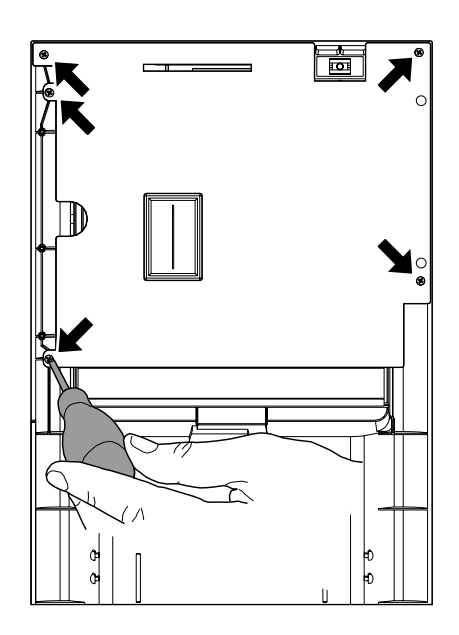

Extraer el cárter.

Afloje los 2 tornillos que sujetan las 2 placas-etiquetas con un destornill.

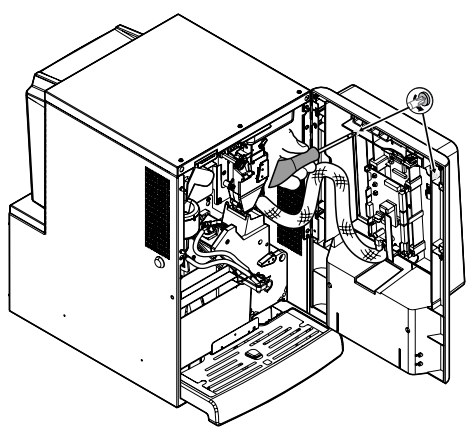

Saque las 2 placas etiquetas.

Coger la hoja de las etiquetas de producto contenida en el customer kit.

Despegar las etiquetas de la hoja de las etiquetas de producto siguiendo la línea perforada.

Recortar las etiquetas tal como se muestra en la figura para crear las etiquetas de la izquierda y de la derecha.

Etiquetas izquierdas

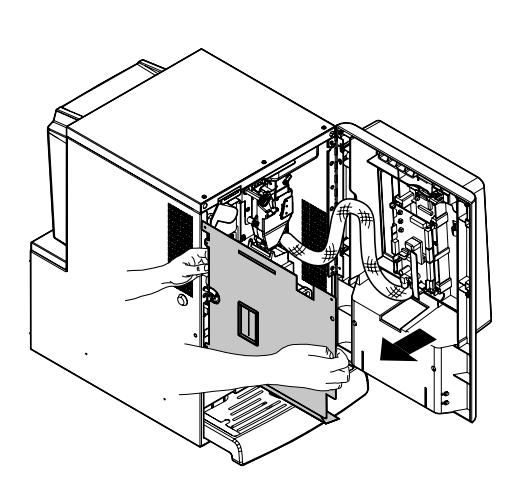

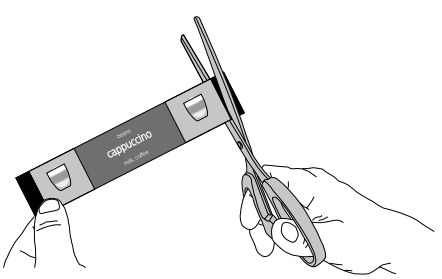

Etiquetas derechas

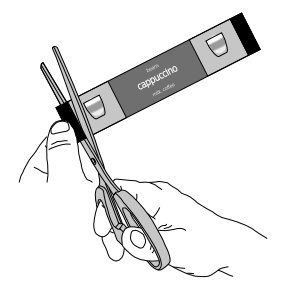

#### <span id="page-17-0"></span>Introduzca las etiquetas de productos.

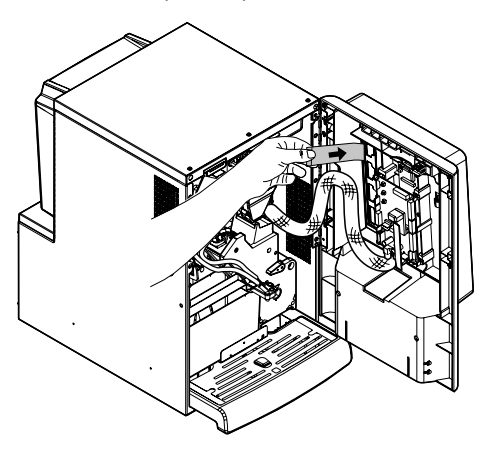

**5**

Compruebe la posición correcta de las etiquetas con respecto a las teclas de selección. Reinserte las 2 placas-etiquetas. Atornille los 2 tornillos retirados antes. Volver a introducir el cárter de protección de la puerta. Atornille los 5 tornillos retirados antes.

Para imprimir etiquetas distintas de las suministradas, se aconseja usar un papel de 170 g estucado mate.

#### **Configuración productos estándar**

#### **Iperautomatica Espresso 2 productos solubles**

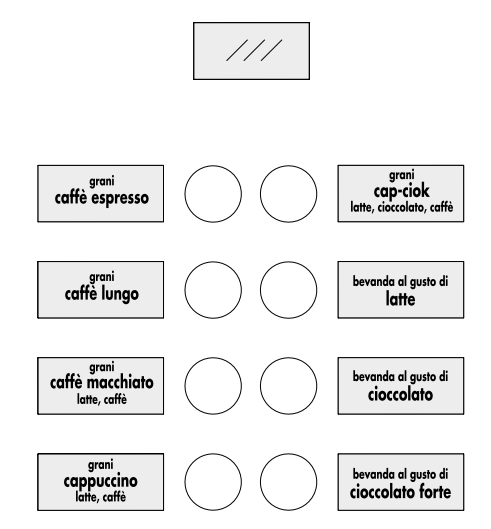

### **5.4 Instalación de sistemas de pago**

La máquina expendedora está predispuesta para la instalación de diferentes sistemas de pago:

- lector cashless;

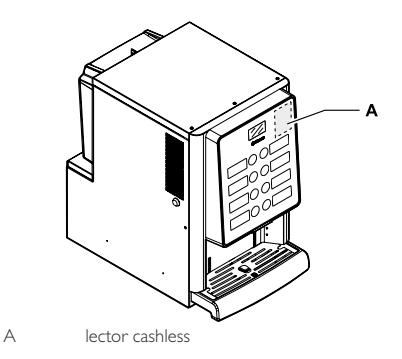

La máquina expendedora rs. se suministra sin ningún sistema de pago montado; compete al instalador encargarse de su montaje.

<sup>15</sup>87 Después de realizar la instalación del sistema de pago elegido, es necesario modificar el menú de programación para configurar los parámetros correspondientes al sistema utilizado (ver el punto "Menú de programación").

<span id="page-18-0"></span> $\left[ A\right]$  El fabricante declina toda responsabilidad por daños a la máquina expendedora, a cosas y/o a personas causados por la instalación del sistema de pago. La responsabilidad recae sobre quien ha realizado la instalación.

### **5.5 Conexión a la red eléctrica**

- El encargado del mantenimiento técnico, responsable de la instalación de la máquina expendedora, debe asegurarse de que:
- la instalación de alimentación eléctrica cumple las normas de seguridad vigentes;
- la tensión de alimentación se corresponde con la indicada en la placa de datos.

En caso de dudas, no instalar el aparato y solicitar una inspección detallada de la instalación eléctrica por parte de personal cualificado y habilitado para llevar a cabo estas tareas.

La máquina expendedora está dotada de un cable de alimentación que debe introducirse en la toma colocada en el panel trasero.

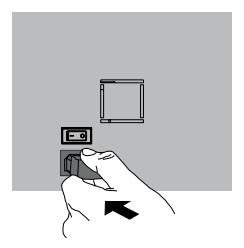

No utilizar adaptadores ni tomas múltiples.

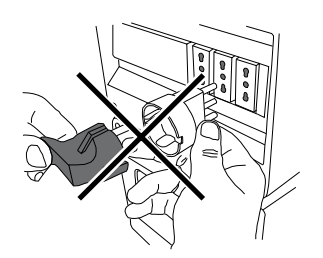

Comprobar que se pueda acceder con facilidad al enchufe del cable de alimentación, inclusive tras la instalación.

# <span id="page-19-0"></span>**6 DESCRIPCIÓN DE LOS MANDOS**

#### **6.1 Interruptor general**

Se encuentra en la parte trasera de la máquina, abajo a la izquierda.

En la posición "I", la máquina se enciende (habilitación de las funciones eléctricas).

En la posición "O", la máquina se apaga (deshabilitación de las funciones eléctricas).

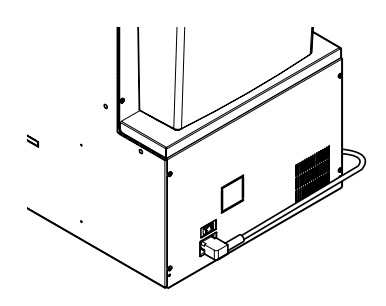

#### **6.2 Pantalla**

La pantalla muestra mensajes durante la fase de funcionamiento normal, así como durante las fases de programación y de mantenimiento.

#### **6.3 Panel de mandos**

- **I<sup>sa</sup>lla función de cada tecla** cambia al variar la fase (normal, de suministro o programación) en la que se halla la máquina expendedora.
- **IS** Todas las teclas tienen una doble función según el estado en que se halla la máquina expendedora (funcionamiento normal o programación).

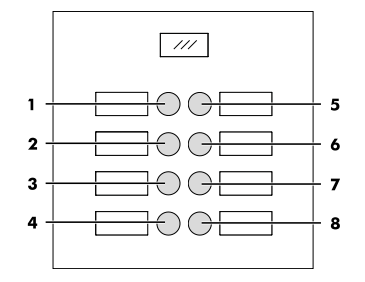

### **6.4 Descripción de los botones en la fase de funcionamiento normal**

#### **6.4.1 Tecla Preselección banco 1**

La función asociada a la tecla se puede elegir de entre las siguientes posibilidades:

- A. Bebida 5
- B. Preselección bebidas 9-16
- C. Inhabilitado

### **6.4.2 Teclas (de 1 a 8)**

Pulsando estas teclas se suministran las bebidas programadas.

#### **6.5 Teclas de la placa electrónica CPU**

La placa electrónica CPU tiene 3 botones que permiten al encargado del mantenimiento técnico realizar las tareas de programación y mantenimiento.

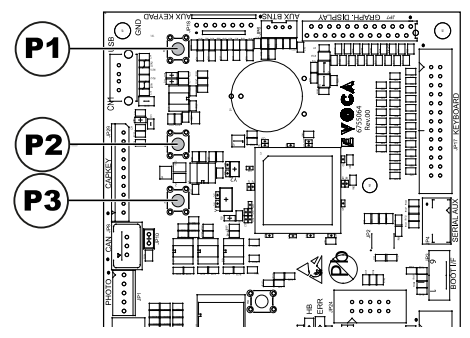

- P1 Tecla del menú de programación
- P2 Tecla del menú de mantenimiento
- P3 Máquina lista / Tecla Gratis

#### Español

# <span id="page-20-0"></span>**7 APROVISIONAMIENTOS Y PUESTA EN SERVICIO**

### **7.1 Configuración de los contenedores**

#### **7.1.1 Versión Espresso**

**ES** Los contenedores están programados para suministrar los siguientes productos:

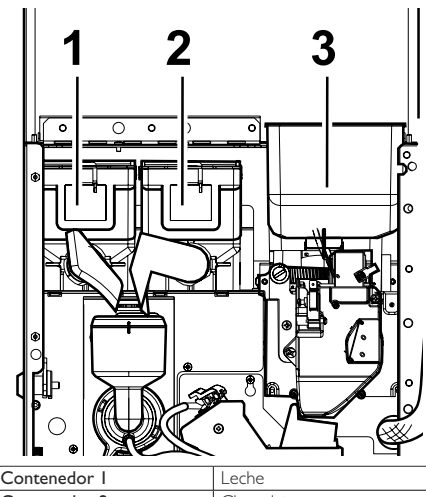

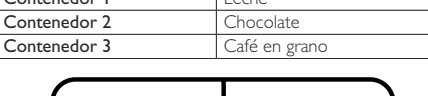

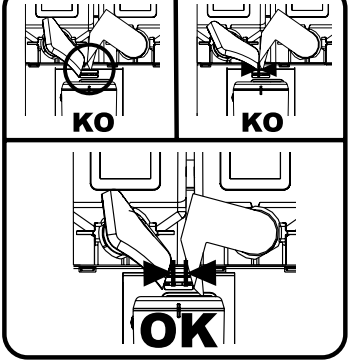

### **7.2 Aprovisionamiento de productos solubles**

Abrir la puerta delantera de la máquina expendedora. Abrir la puerta superior. Retire la tapa del contenedor que quiera abastecer.

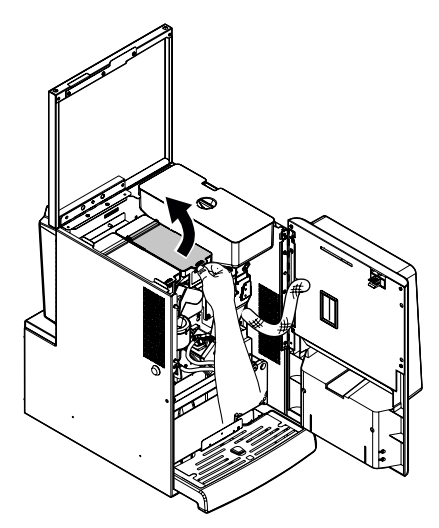

Vierta el producto soluble dentro del contenedor.

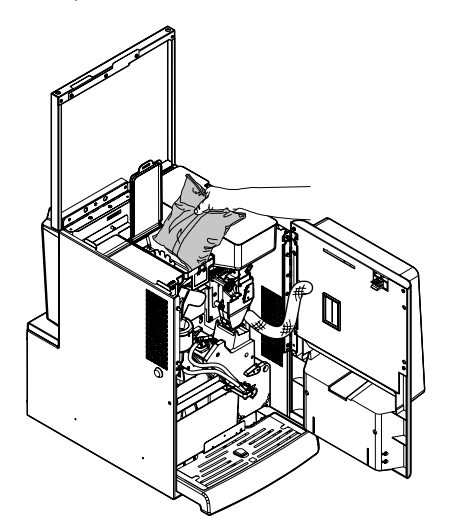

Coloque la tapa sobre el contenedor.

**7**

### <span id="page-21-0"></span>**7.3 Aprovisionamiento de café en grano**

Abrir la puerta delantera de la máquina expendedora. Abrir la puerta superior. Retirar la tapa del contenedor.

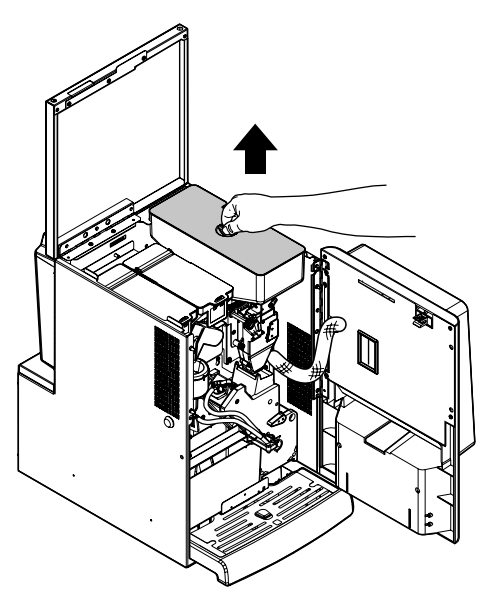

Verter el café en grano en el interior del contenedor.

Si en la pantalla aparece el mensaje "CAFÉ AGOTADO", después de haber efectuado el aprovisionamiento, se debe apagar y volver a encender la máquina expendedora.

### **7.4 Llenado del depósito de agua**

Girar la llave correspondiente en el cierre de la tapa del depósito de agua.

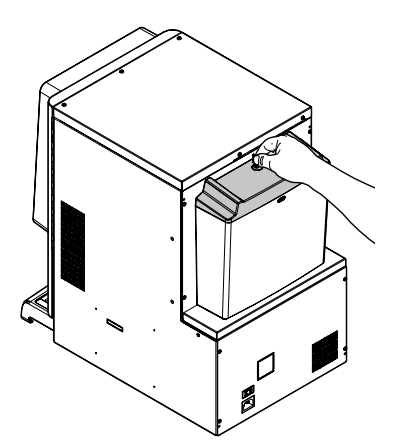

Quitar la tapa con cerradura.

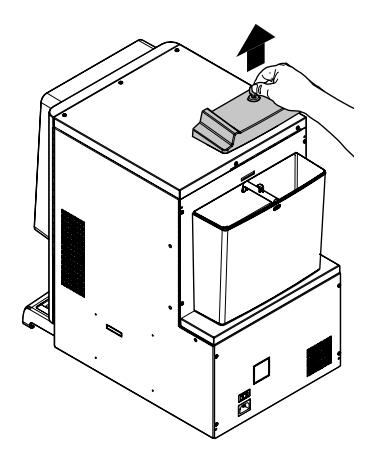

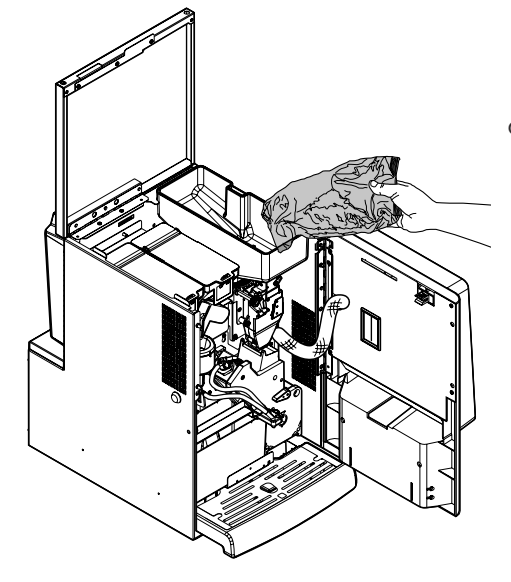

Volver a poner la tapa en el contenedor.

Sacar el depósito y colocarlo debajo de un grifo.

Volver a colocar la tapa con cerradura.

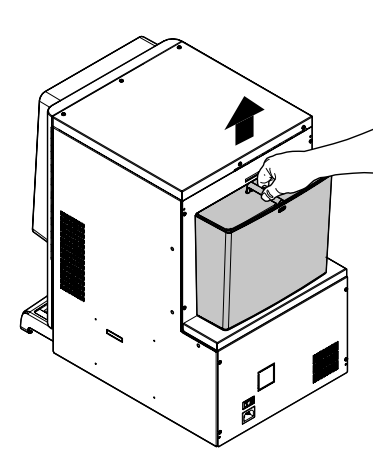

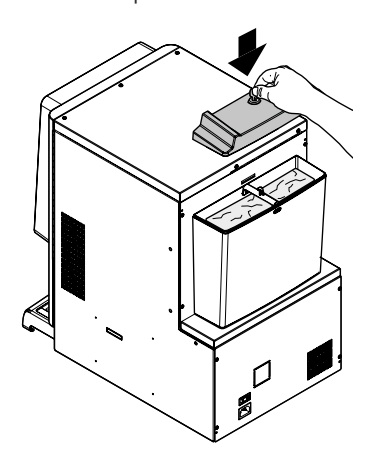

Fijar la tapa haciendo girar la llave en la cerradura.

Η

Llenar el depósito de agua con agua potable fresca.

Volver a colocar el depósito de agua en su emplazamiento.

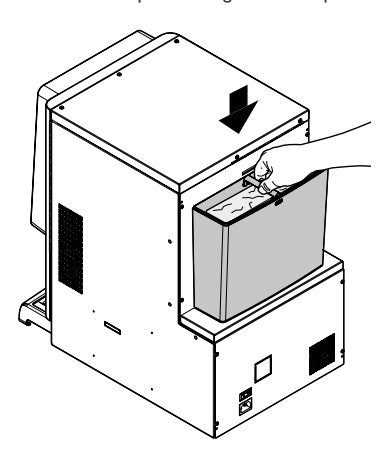

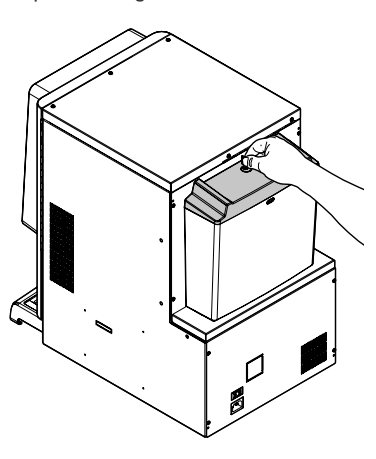

#### <span id="page-23-0"></span>**7.5 Regulación de la dosis**

La máquina expendedora se entrega calibrada con valores estándar de fábrica.

Para ajustar la dosis utilice los dos niveles de regulación:

• extraiga el contenedor;

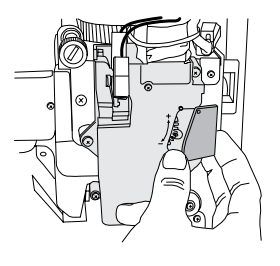

• liberar la palanca de regulación de la cremallera y colocar:El diente de arrastre del panel interno en una de las 4 posiciones posibles que identifican el área de gramaje de base (7 gr - 8 gr - 9 gr - 10gr);

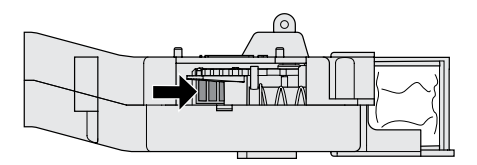

• bloquee la palanca de regulación en la cremallera y seleccione la muesca que permite obtener la dosis deseada.

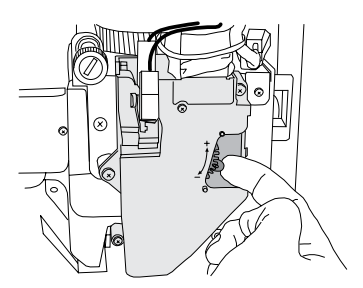

### **7.6 Regulación del grado de molido**

Gire la abrazadera para obtener los resultados deseados.

Después de cada regulación es necesario realizar tres selecciones antes de obtener la nueva granulometría.

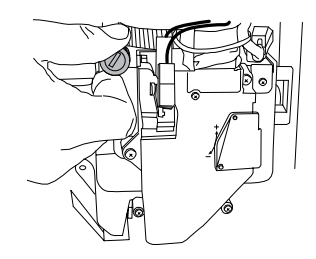

### **7.7 Primera puesta en servicio de la máquina expendedora**

Efectúe los aprovisionamientos (como indicado en las instrucciones de los apartados anteriores) y conecte el enchufe de la máquina expendedora a la red eléctrica (ver el punto "Conexión a la red eléctrica").

A continuación, en la pantalla se visualiza el mensaje "IPERAUTOMATICA" y se activa la fase de autodiagnóstico, que comprueba la correcta posición de los dispositivos de la máquina.

Cualquier anomalía, detectada durante el ciclo de autoconfiguración, se memoriza de forma que la máquina expendedora pueda visualizarla en la pantalla una vez terminada la fase de autodiagnóstico.

Después de llenar el circuito hídrico, regular el molido según las instrucciones contenidas en el punto "Regulación del grado de molido".

#### **7.8 Llenado manual de la caldera**

Al encender la máquina expendedora por primera vez, la caldera se llena automáticamente.

#### **7.8.1 Llenado manual caldera**

Después de encender la máquina expendedora, es posible llenar la caldera mediante el siguiente procedimiento:

#### Procedimiento A

- pulsar la tecla P2 para entrar en "mantenimiento";
- acceder al menú de mantenimiento/lavado y accionar el ciclo automático de lavado;

**7**

#### <span id="page-24-0"></span>Procedimiento B

- pulsar la tecla P2 para entrar en "mantenimiento";
- acceder al menú di mantenimiento/llenado de la caldera y accionar el ciclo automático de llenado;

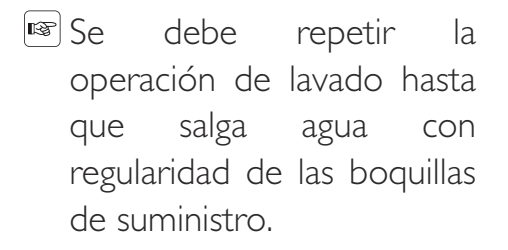

#### **7.9 Lavado de las partes en contacto con los alimentos**

#### Lave todas las partes de la máquina expendedora que estén en contacto con los alimentos.

- Lavarse cuidadosamente las manos.
- Preparar una solución desinfectante antibacteriana a base de cloro (producto de venta en farmacias), siguiendo las indicaciones sobre la concentración del producto.
- desmonte todos los contenedores de productos de la máquina expendedora.
- Retirar de los contenedores las tapas y las canaletas de producto. Sumergir todo en la solución preparada anteriormente.

#### **7.10 Uso de la máquina expendedora**

Los procedimientos de selección de las bebidas se describen en el capítulo "Funcionamiento y uso".

# <span id="page-25-0"></span>**8 MENÚ DE PROGRAMACIÓN Y MANTENIMIENTO**

- **Este** capítulo describe cómo definir o modificar los parámetros de programación y mantenimiento de la máquina expendedora.
- **Es necesario leerlo con** atención, obrando solamente después de haber comprendido la secuencia exacta de las operaciones que hay que realizar.

### **8.1 Descripción de las teclas durante las fases de programación y de mantenimiento**

Para desplazarse por los menús de la máquina expendedora, se utilizan las siguientes teclas.

#### **Tecla "e": ENTER**

Pulsando esta tecla se puede acceder al nivel de programación o de mantenimiento siguiente. Además, es posible modificar o confirmar los valores programables en las opciones de los menús de programación o de mantenimiento.

#### **Tecla "c": CANCEL**

Pulsando esta tecla se puede pasar al nivel anterior del menú de programación o de mantenimiento. Además, es posible evitar que se memoricen los valores de los que se había solicitado la modificación.

#### **Tecla "v": DOWN**

Pulsando esta tecla se puede acceder a la opción anterior dentro del mismo nivel. Si se utiliza después de haber solicitado la modificación de un dato, disminuye el valor de dicho dato.

#### **Tecla "^": UP**

Pulsando esta tecla se puede acceder a la opción siguiente dentro del mismo nivel. Si se utiliza después de haber solicitado la modificación de un dato, aumenta el valor de dicho dato.

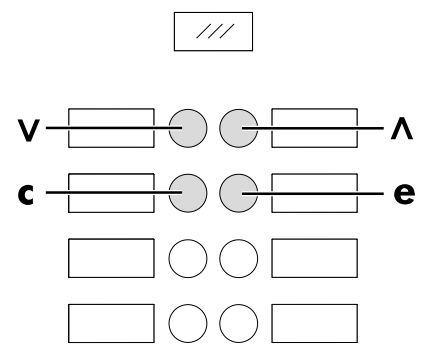

#### **8.2 Menú de programación**

La estructura del menú de programación se describe en el punto "Estructura del menú de programación".

Todas las opciones presentes en el menú de programación se describen en el punto "Descripción de los mensajes del menú de programación".

### **8.2.1 Acceso al menú de programación**

Abrir la puerta, desactivar el dispositivo de seguridad (ver el punto "Dispositivos de seguridad") y pulsar la tecla P1 para acceder al menú de programación.

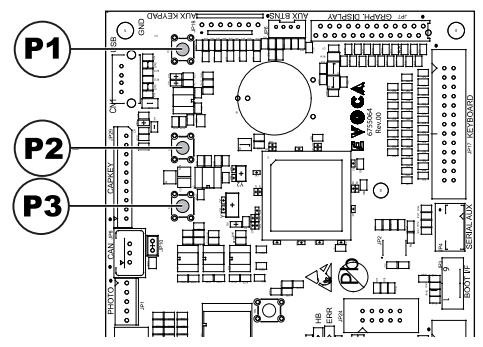

Si no se ha asignado ninguna contraseña, se entra directamente en el menú de programación.

- Si a la máquina expendedora se le ha asignado una contraseña de habilitación al menú de programación, en la pantalla aparece "PASSWORD 000000" con el cursor intermitente situado en la primera cifra.
- A continuación es necesario introducir la contraseña de acceso usando las teclas UP y DOWN. Confirme la cifra introducida pulsando la tecla ENTER.

Para salir del menú de programación y volver al funcionamiento normal de la máquina expendedora es necesario:

- pulsar repetidamente la tecla CANCEL hasta que aparezca la opción "SALIR ?". Seleccionar SÍ y pulsar ENTER;
- retirar la llave del interruptor de seguridad para que se apague la máquina expendedora;
- cerrar la puerta y esperar a que termine el proceso de autoconfiguración.

### **8.2.2 Estructura del menú de programación**

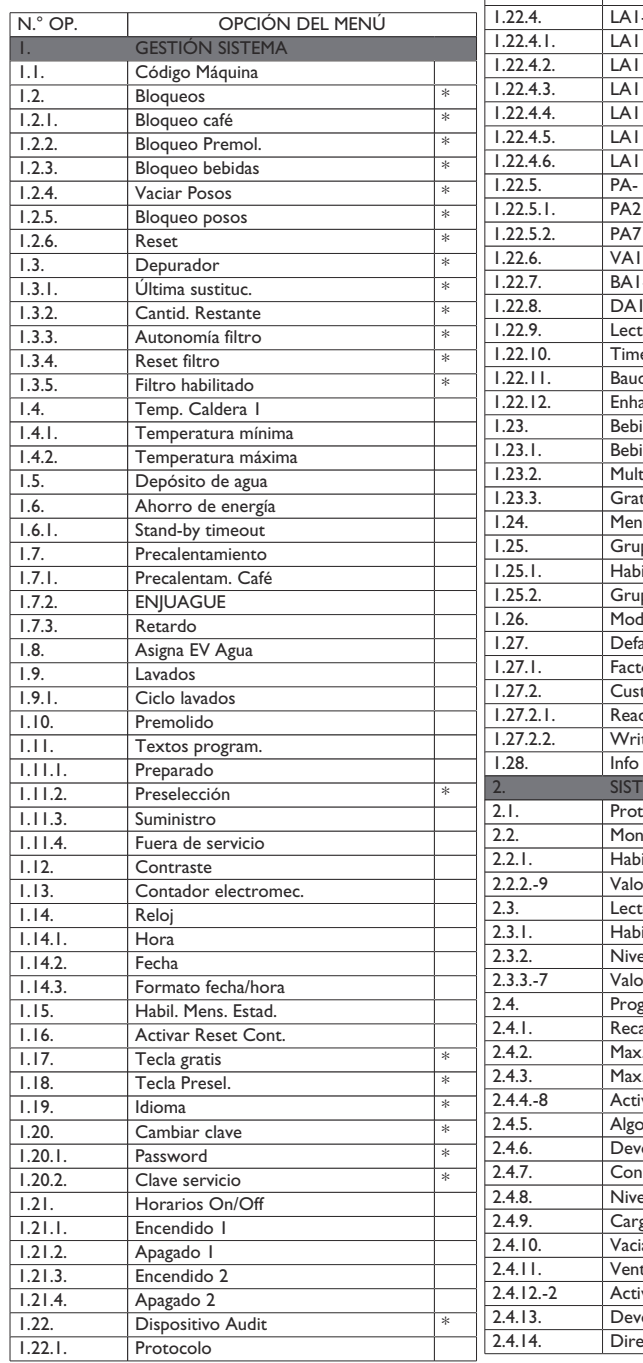

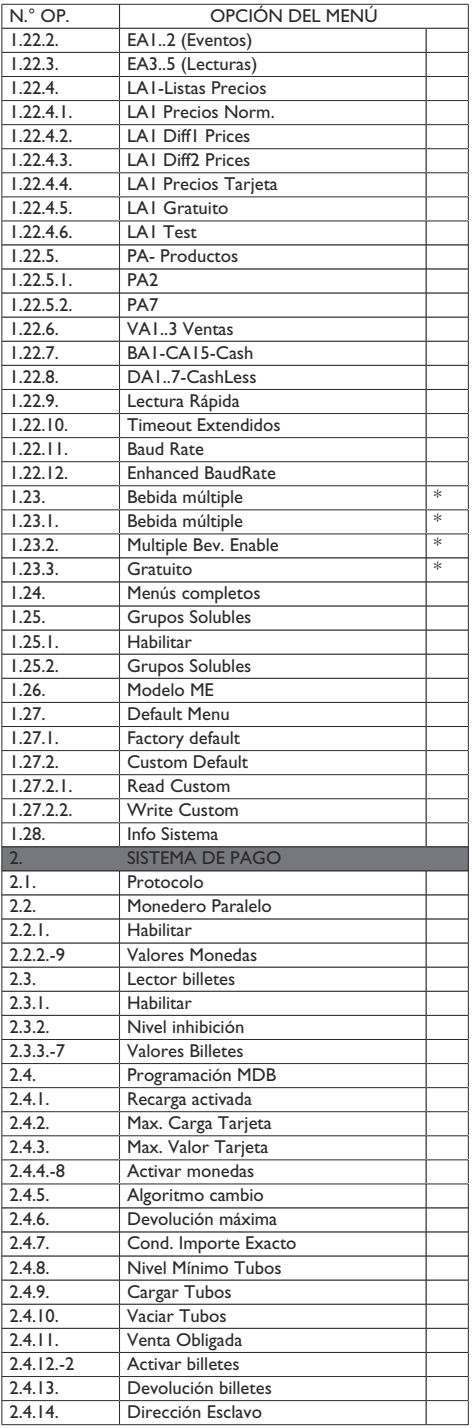

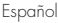

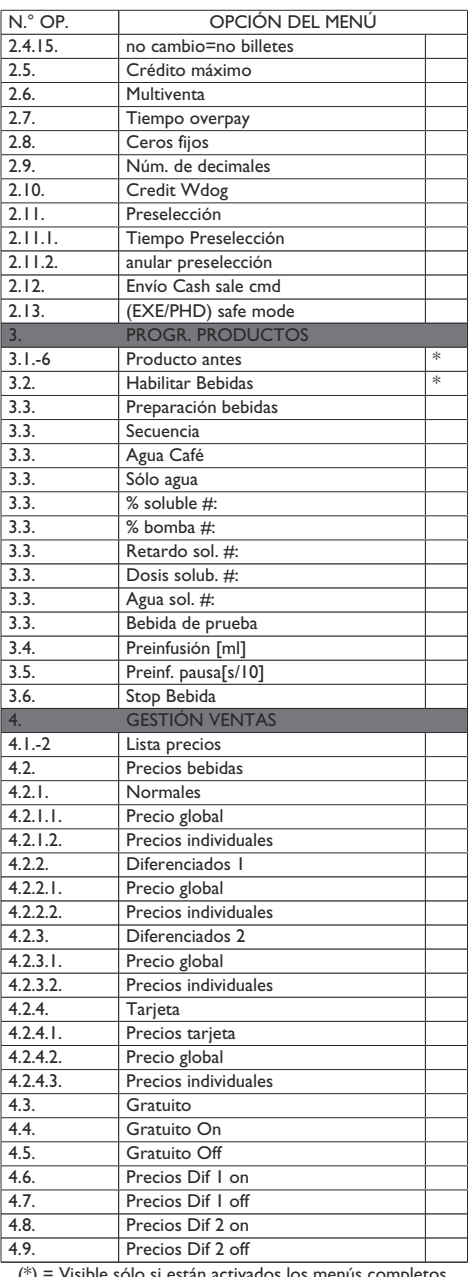

(\*) = Visible sólo si están activados los menús completos.

# **8.2.3 Descripción de los mensajes del menú de programación**

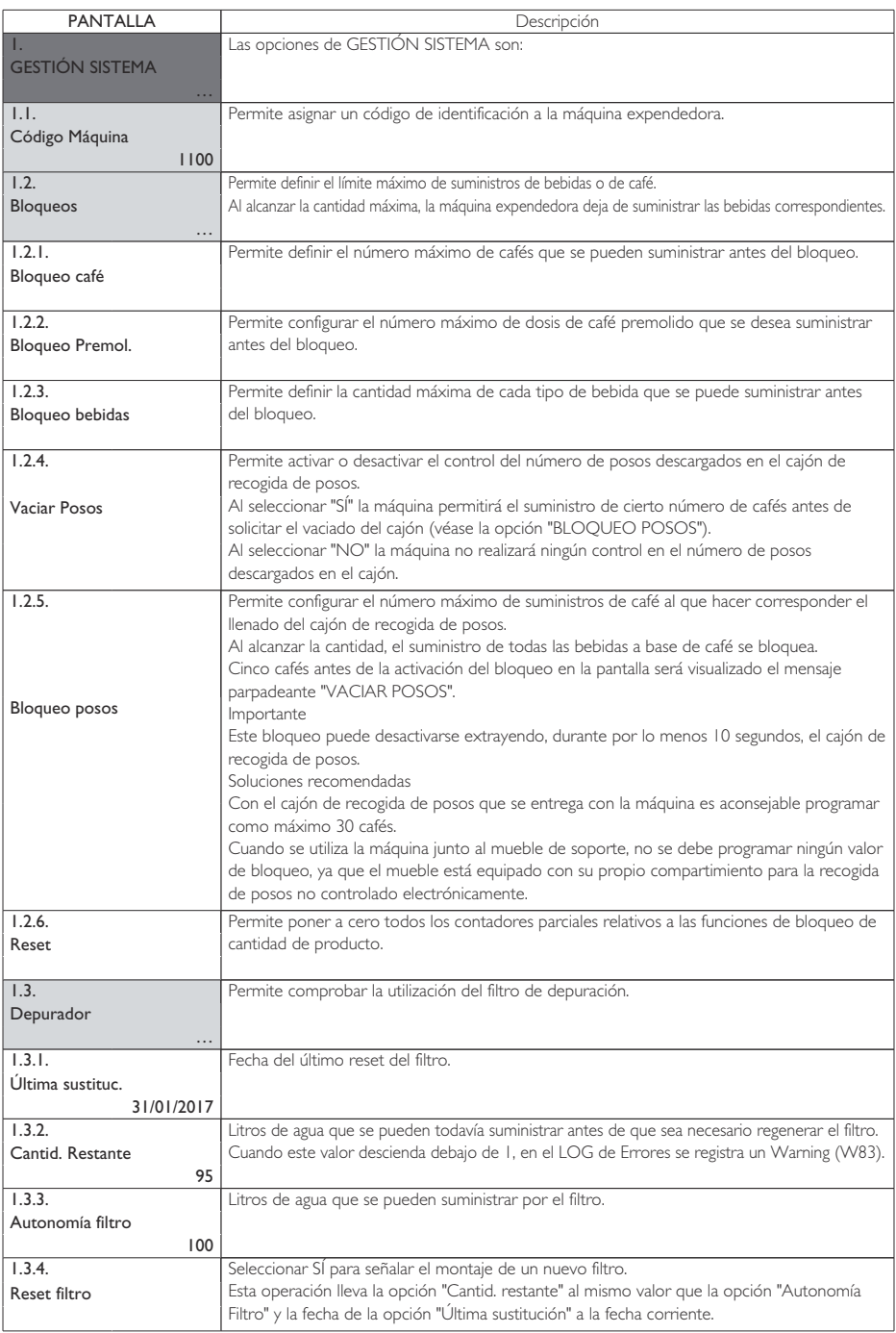

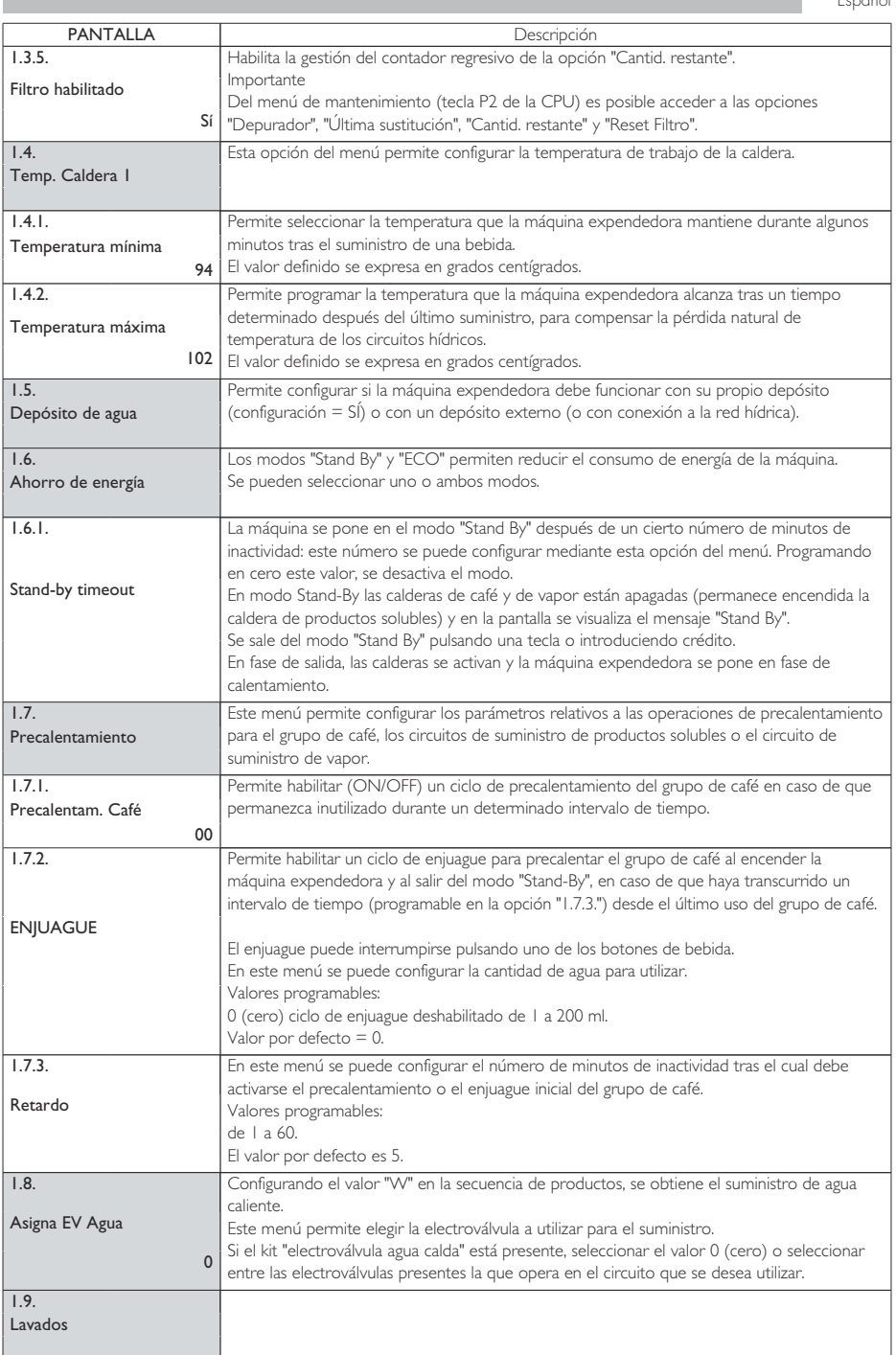

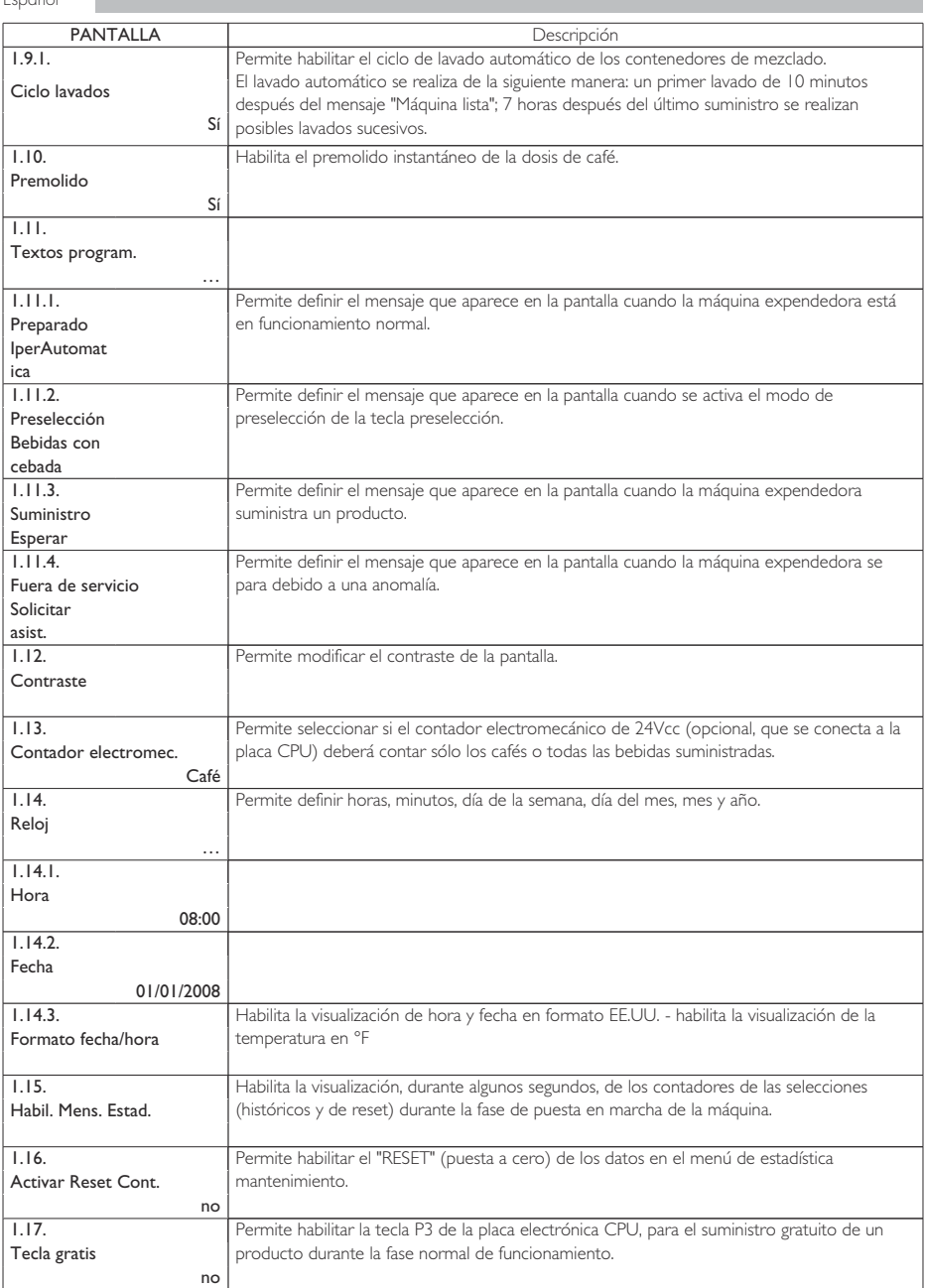

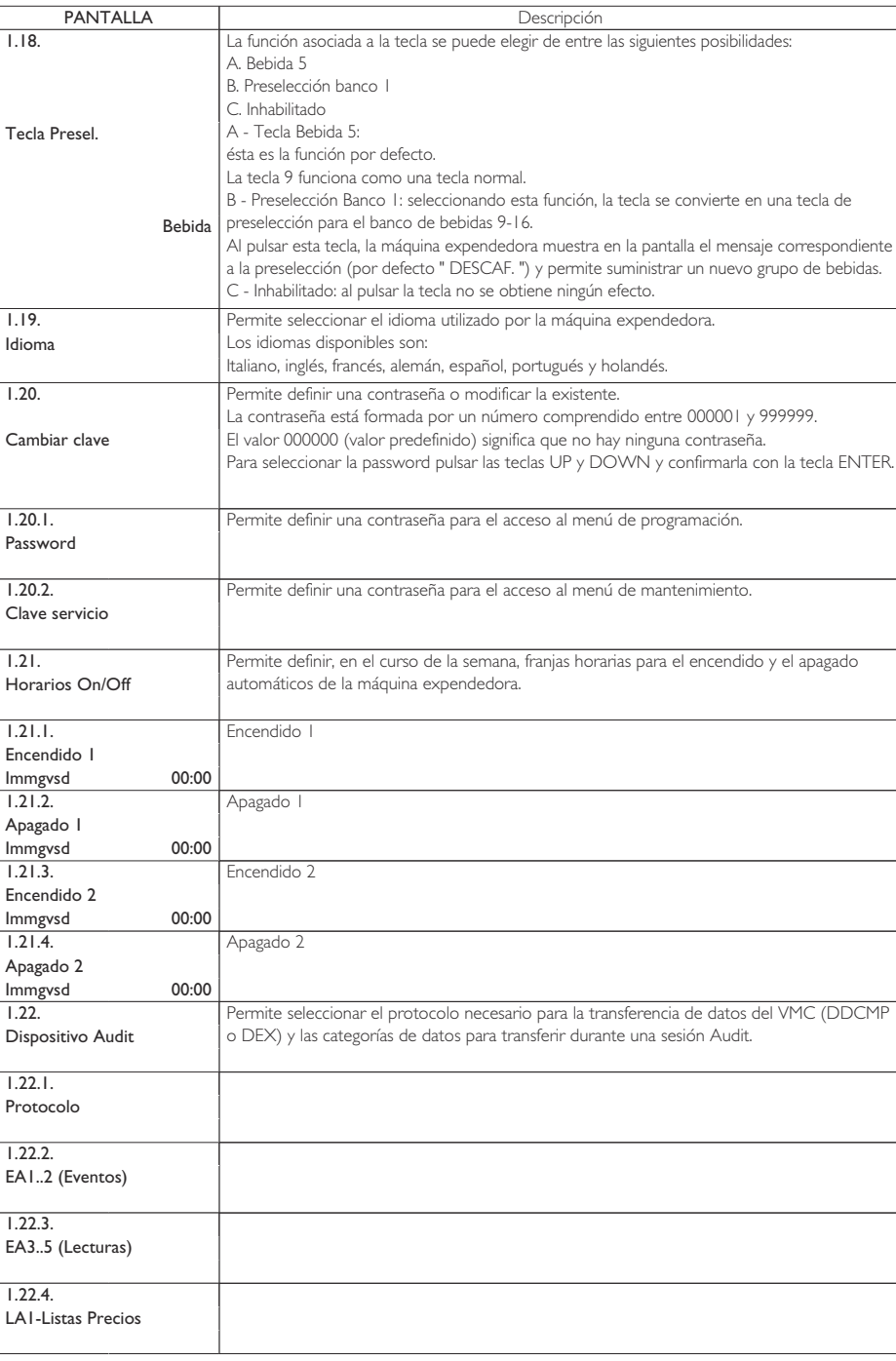

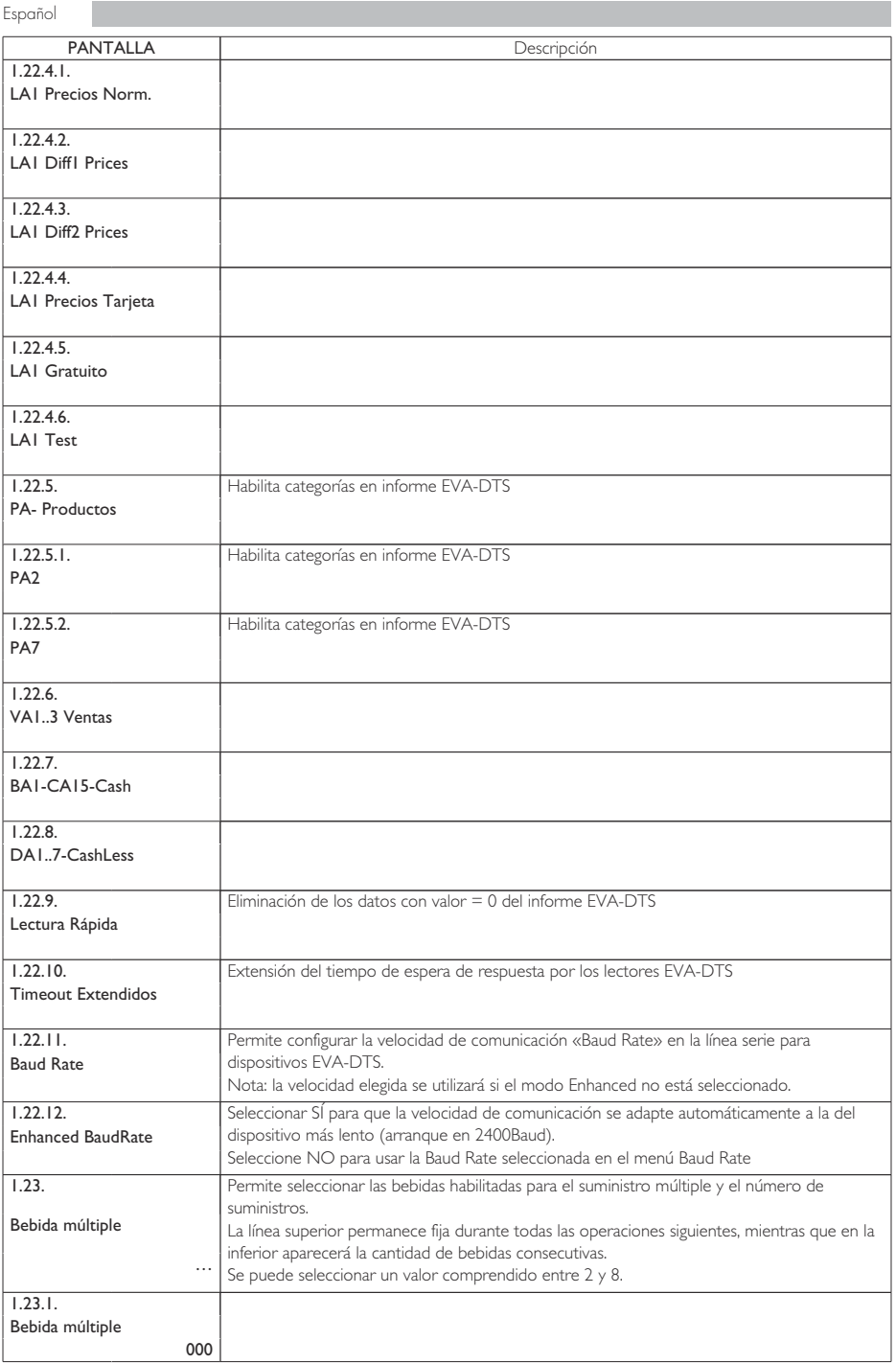

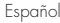

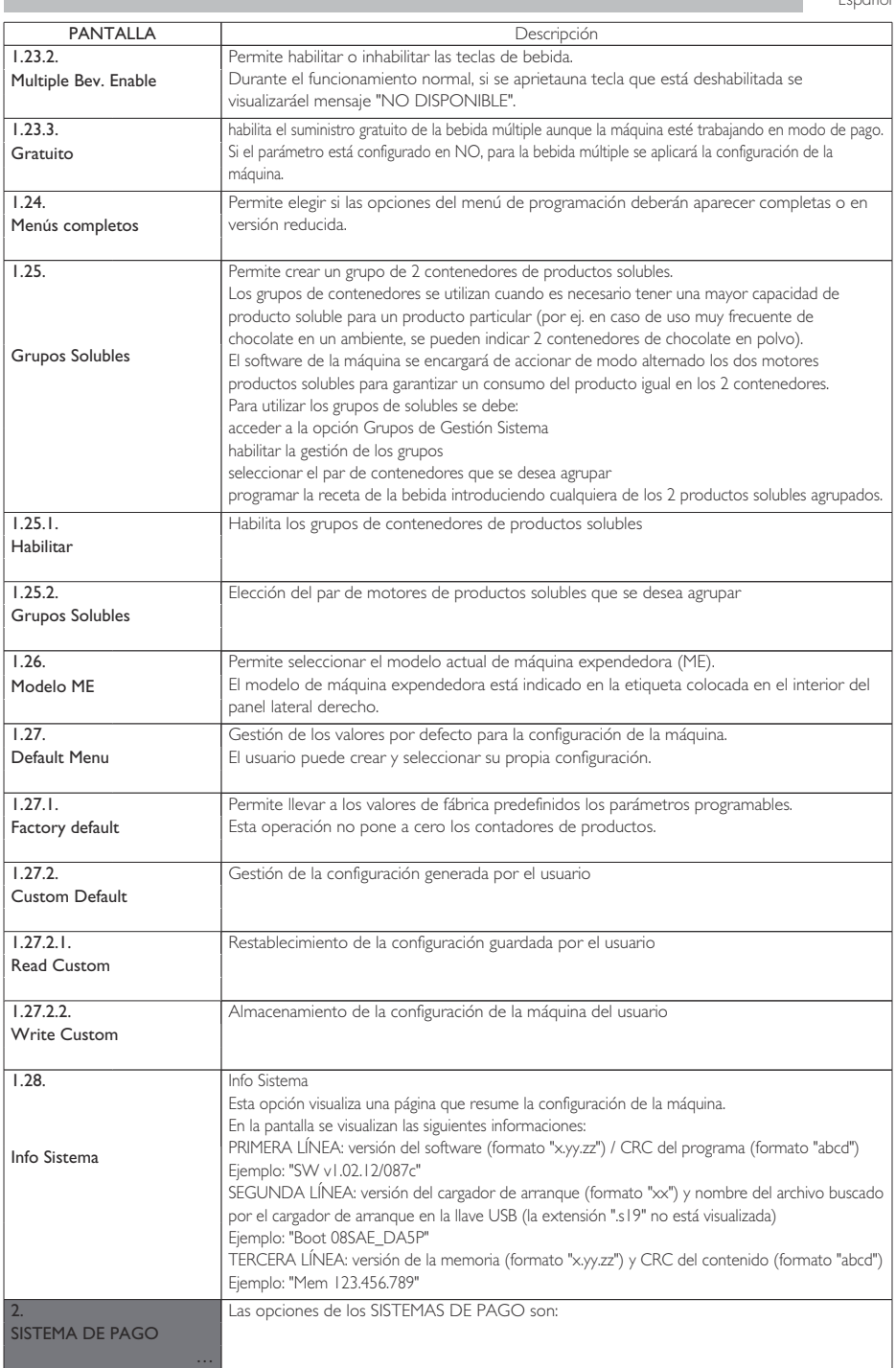

п

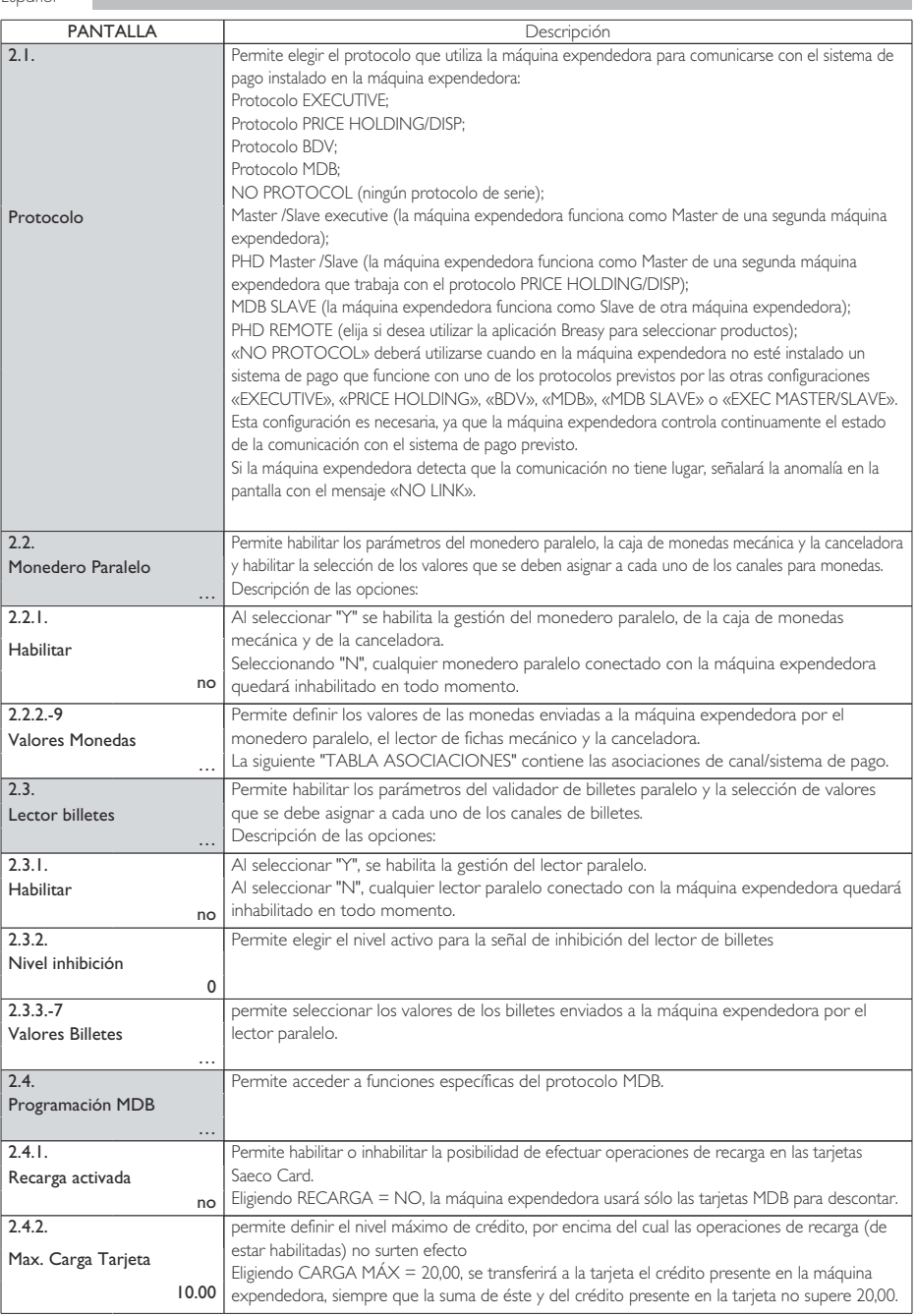

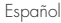

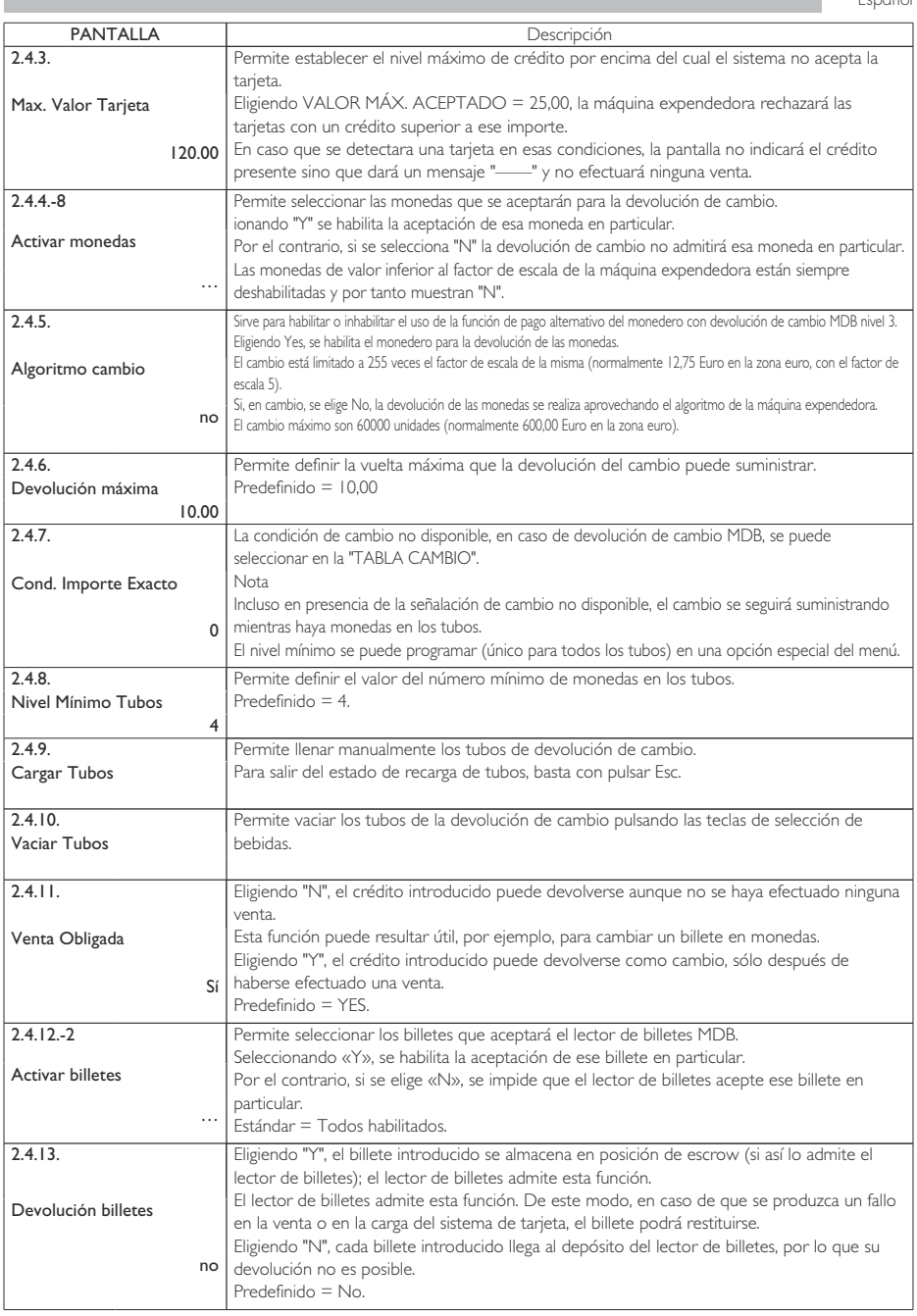

I.

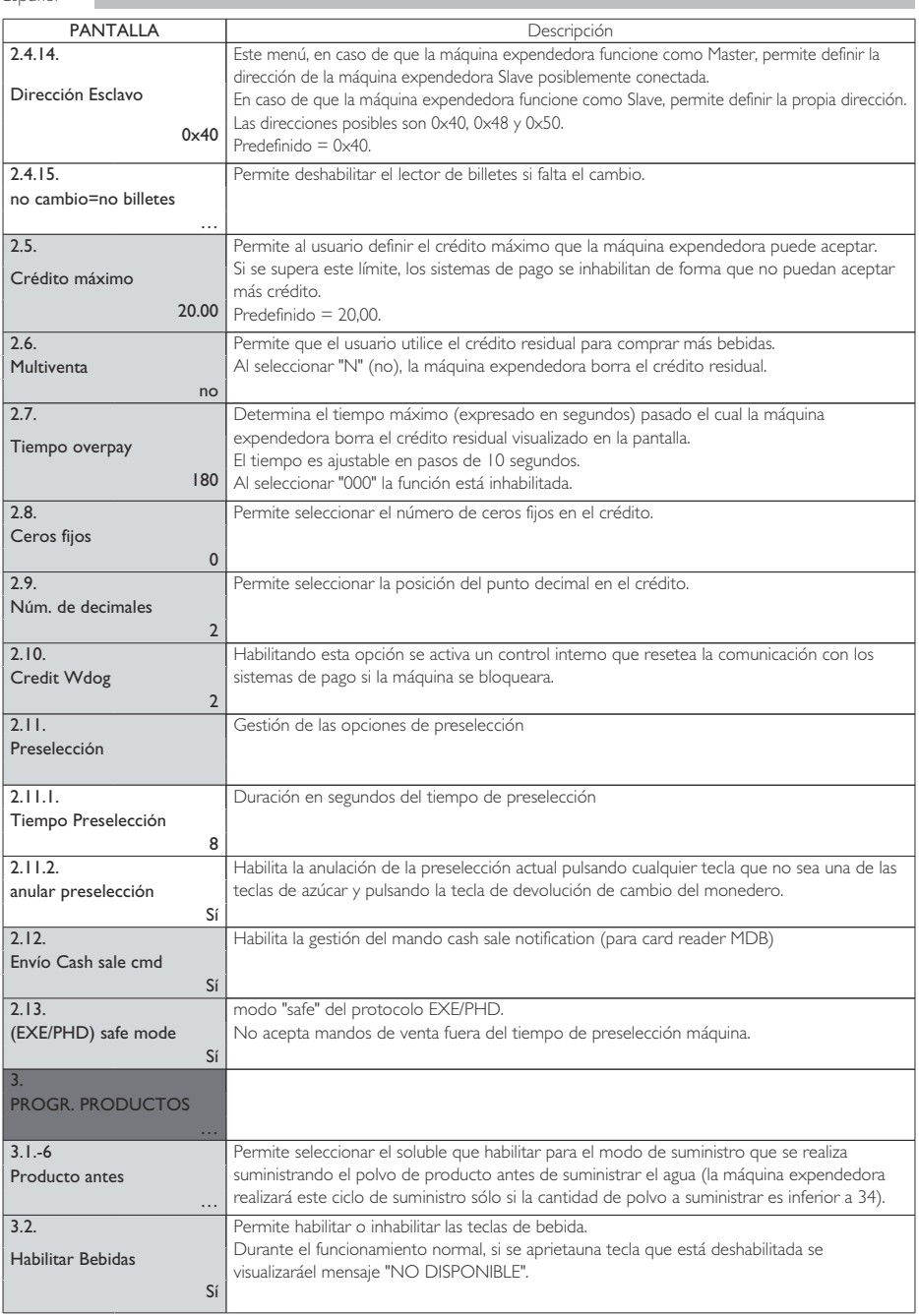

Español

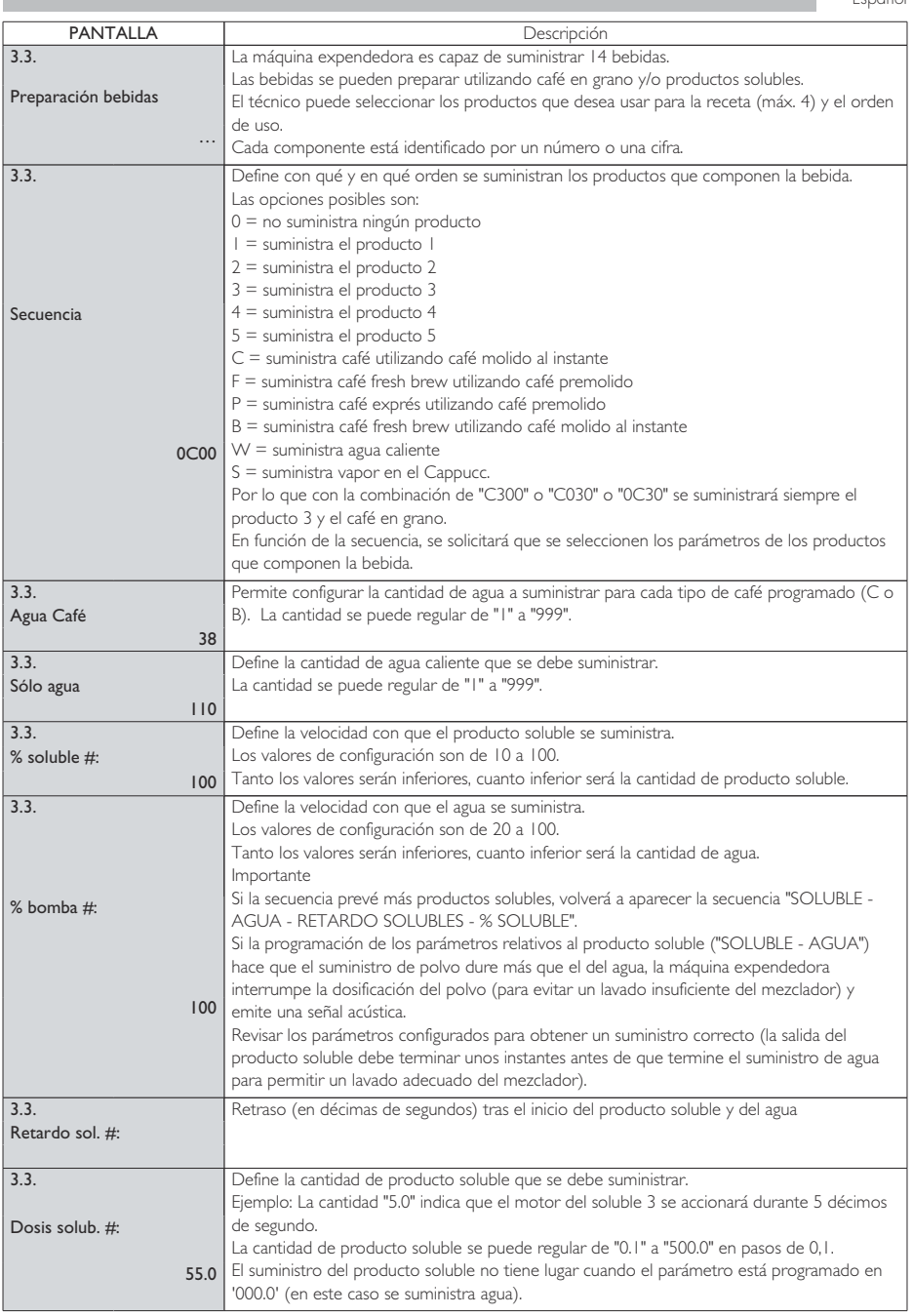

п

П

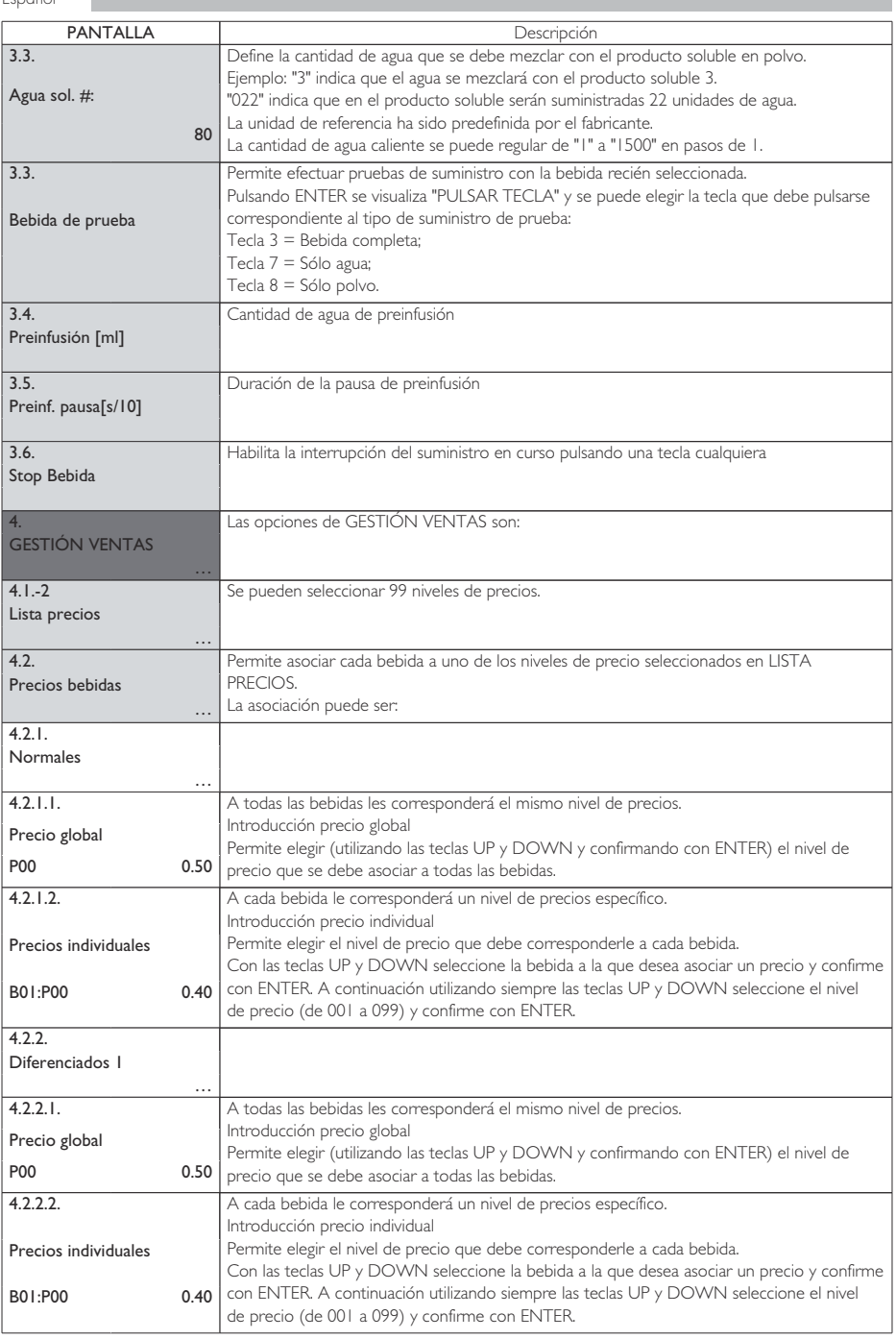

Español

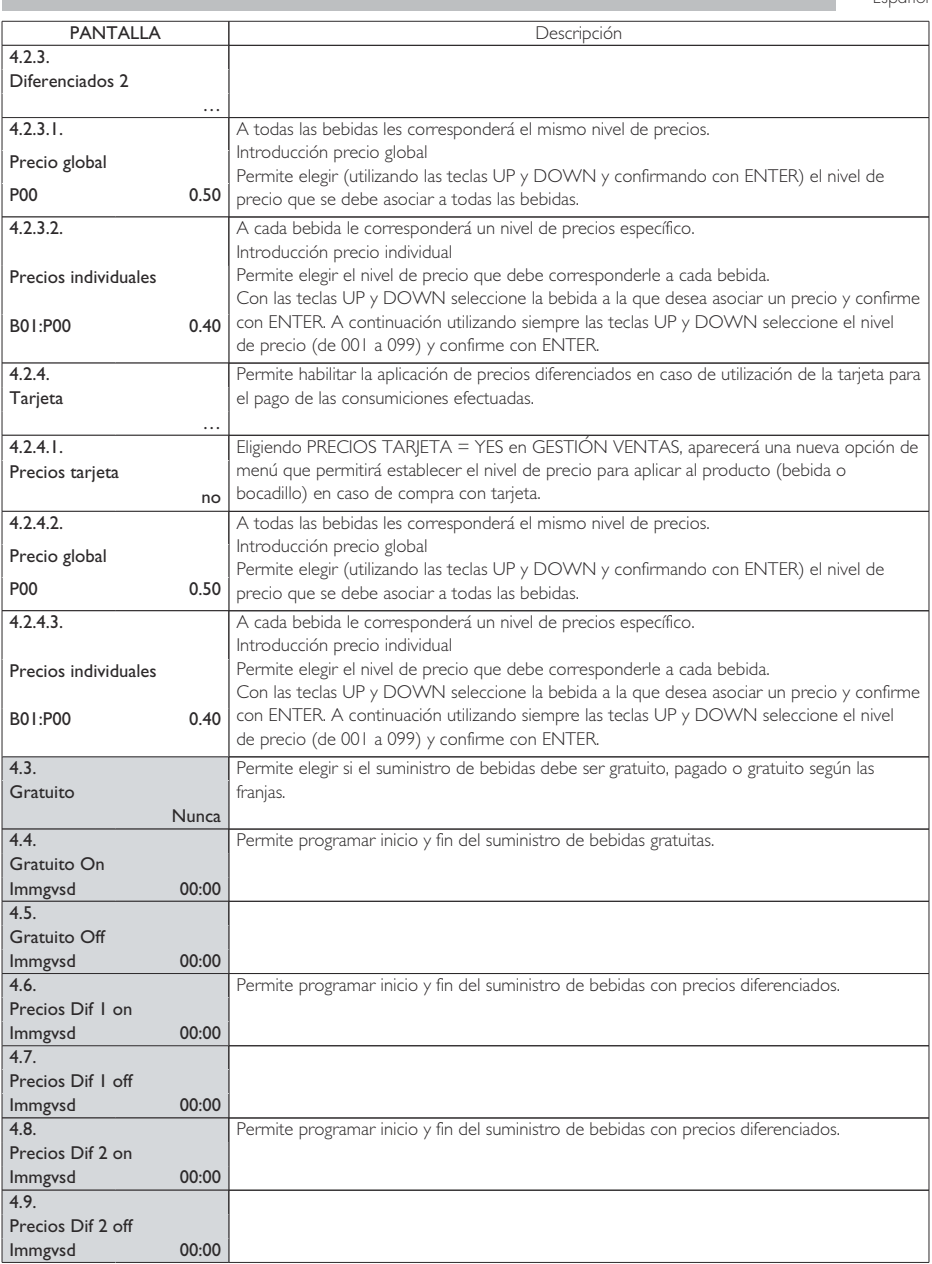

ı

#### **TABLA ASOCIACIONES**

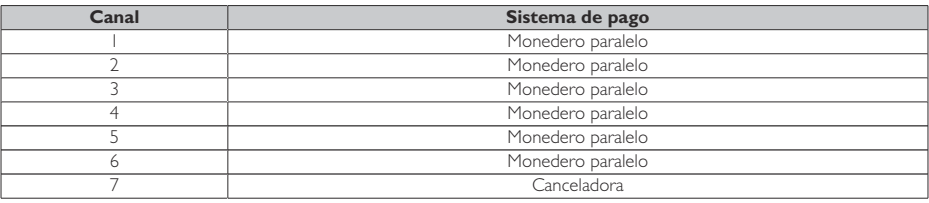

#### **TABLA CAMBIO**

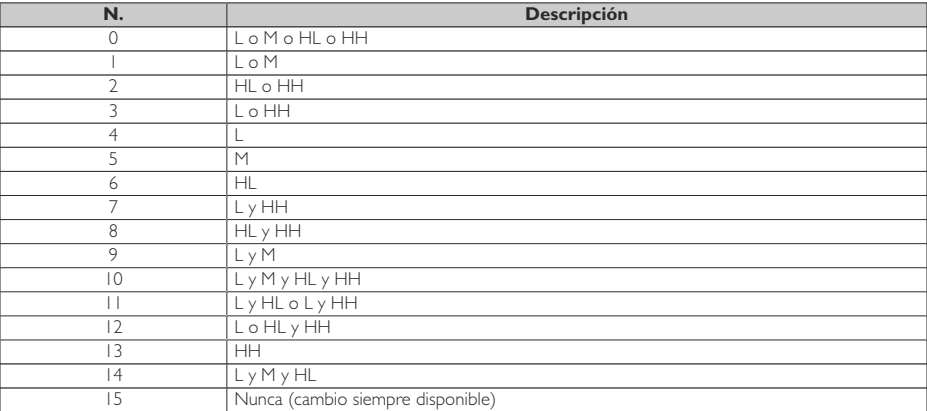

Símbolos:

L = tubo con la moneda de valor inferior por debajo

M = tubo con la moneda de valor medio-bajo por

HL = tubo con la moneda de valor medio-alto por

HH= tubo con la moneda de valor más elevado por

#### **ASOCIACIÓN TECLA - NÚMERO BEBIDA**

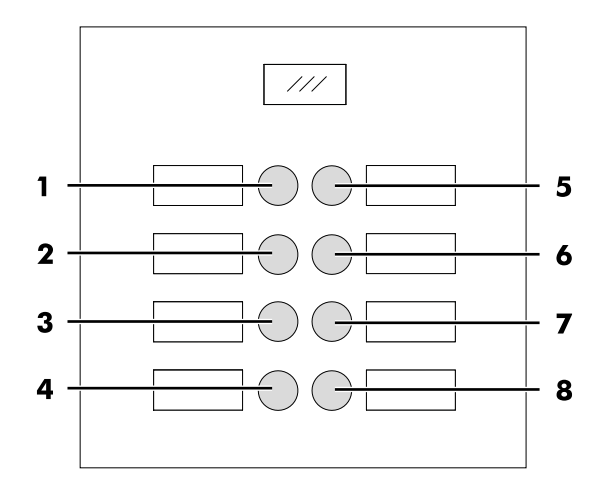

#### **TABLA TECLAS IPERAUTOMATICA**

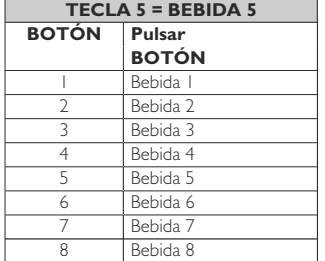

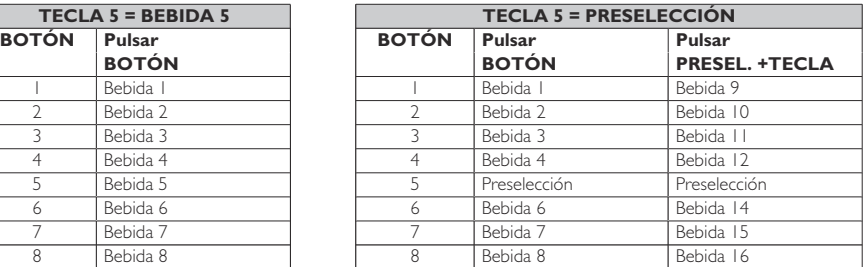

<span id="page-43-0"></span>Español

#### **8.3 Menú de mantenimiento**

La estructura del menú de mantenimiento se describe en el punto "Estructura del menú de mantenimiento".

En el punto "Descripción de los mensajes del menú de mantenimiento" se describen todas las opciones presentes en el menú del mantenimiento.

### **8.3.1 Acceso al menú de mantenimiento**

Abrir la puerta, desactivar el dispositivo de seguridad (ver el punto "Dispositivos de seguridad") y pulsar la tecla P2 para acceder al menú de mantenimiento.

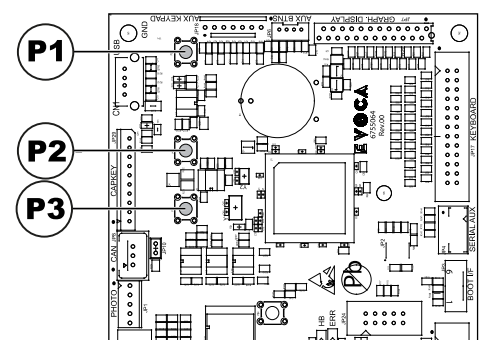

Para salir del menú de mantenimiento y volver al funcionamiento normal de la máquina expendedora es necesario:

- pulsar repetidamente la tecla CANCEL hasta que aparezca la opción "SALIR ?". Seleccionar SÍ y pulsar ENTER;
- retirar la llave del interruptor de seguridad para que se apague la máquina expendedora;
- cerrar la puerta y esperar a que termine el proceso de autoconfiguración.

### **8.3.2 Estructura del menú de mantenimiento**

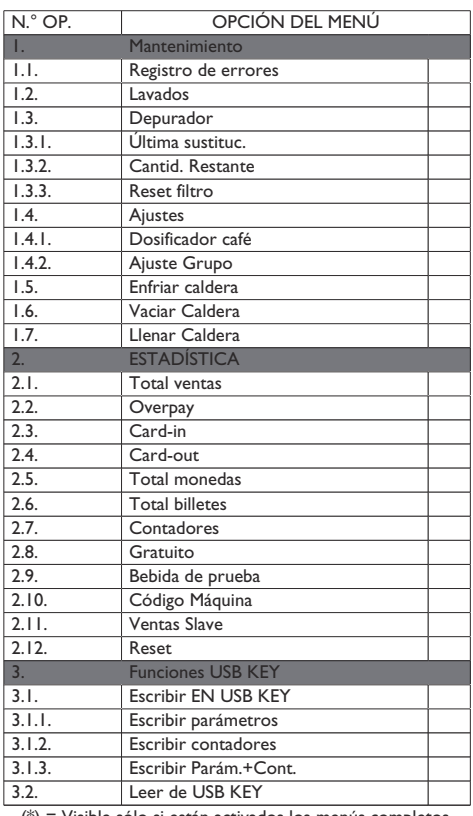

(\*) = Visible sólo si están activados los menús completos.

# **8.3.3 Descripción de los mensajes del menú de mantenimiento**

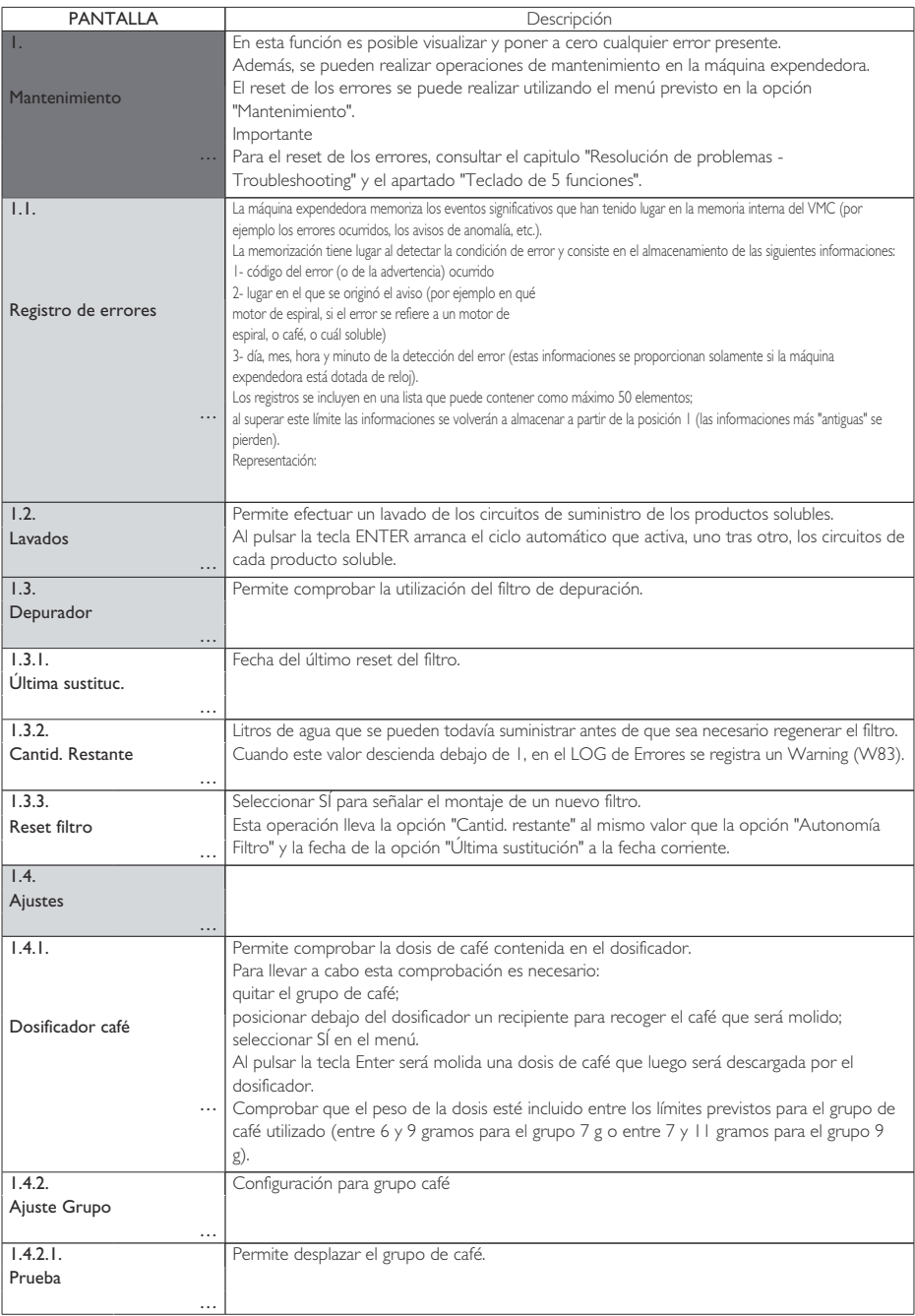

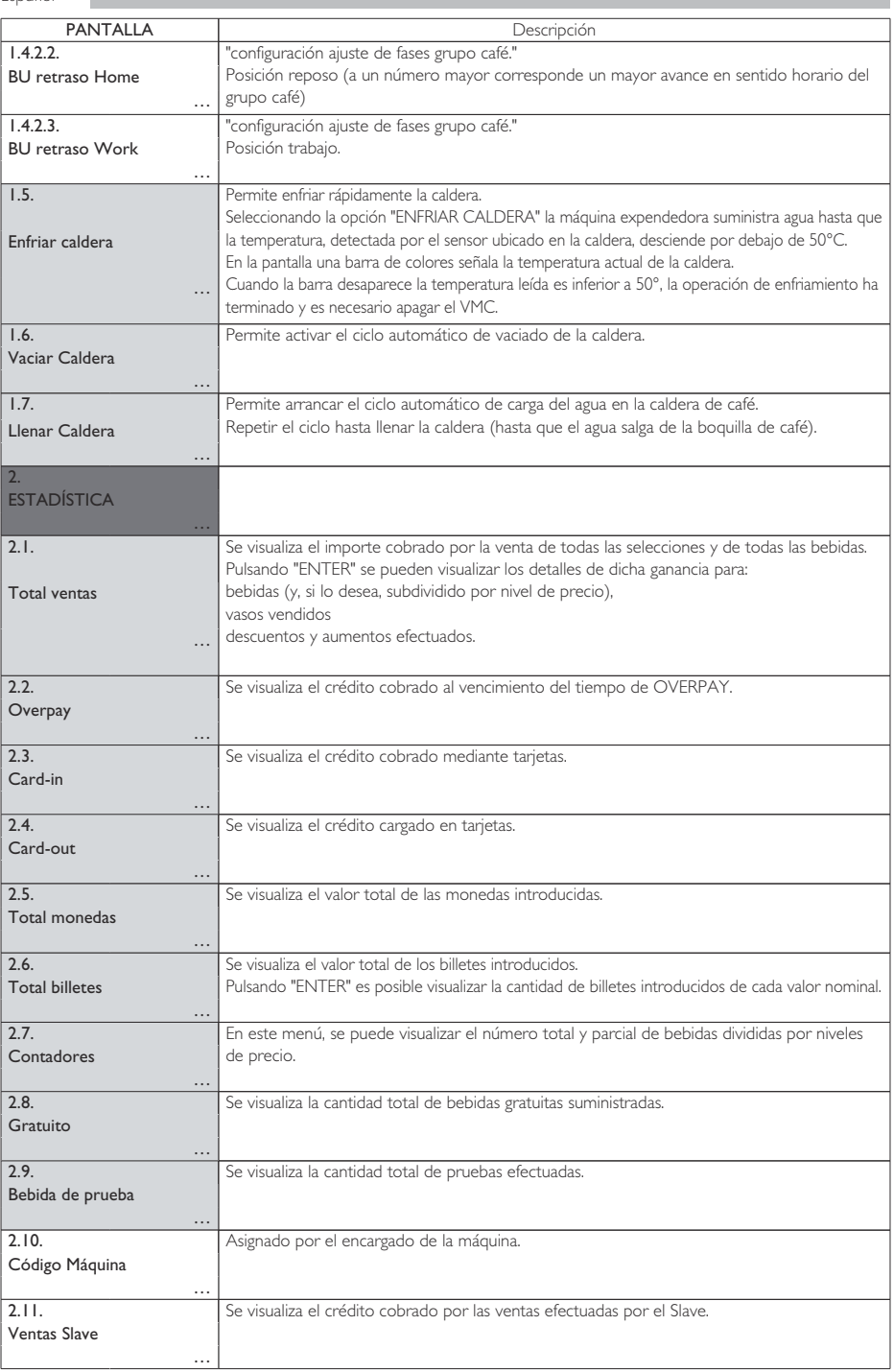

Español

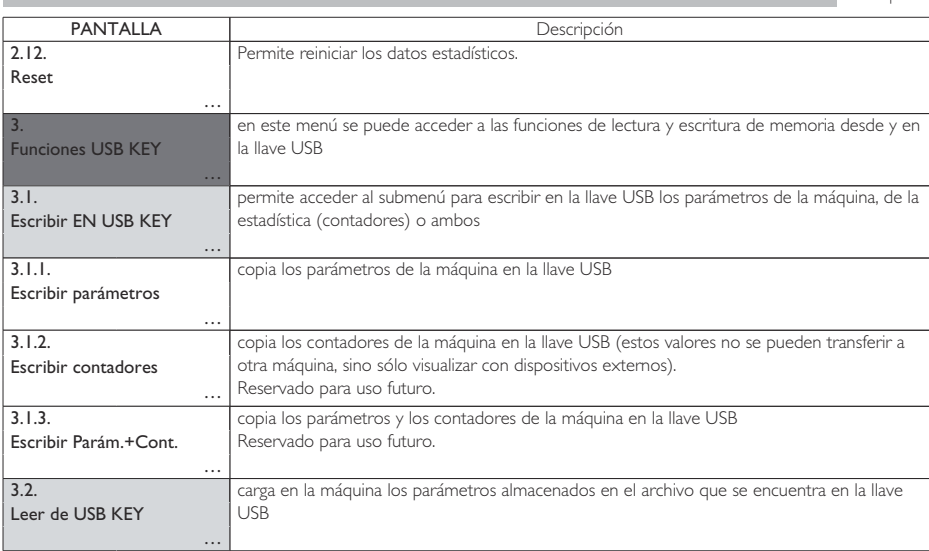

### **QUADRO LOG**

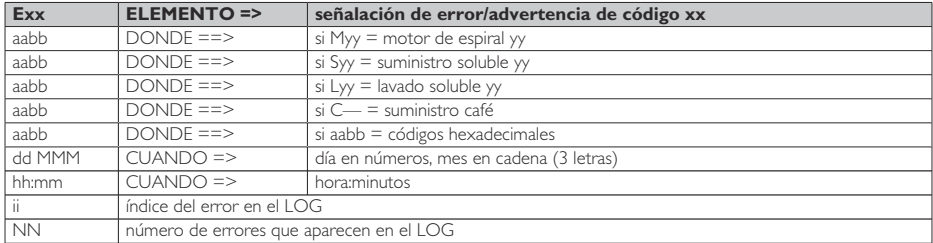

### <span id="page-47-0"></span>**8.4 Máquina lista / Tecla Gratis**

Abrir la puerta, desactivar el dispositivo de seguridad (ver el punto "Dispositivos de seguridad") y pulsar la tecla P3.

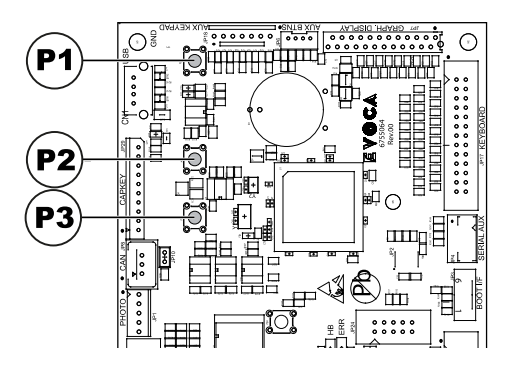

Si se pulsa durante el calentamiento inicial, permite forzar el "MÁQUINA LISTA" sin esperar que las<br>calderas hayan alcanzado las temperaturas temperaturas programadas.

Si se pulsa después del "MÁQUINA LISTA", permite suministrar un producto gratuito (esta función se puede habilitar desde el menú "TECLA GRATIS".

# <span id="page-48-0"></span>**9 FUNCIONAMIENTO Y USO**

- **Este aparato puede ser** utilizado por niños mayores de 8 años y por personas con capacidades físicas, sensoriales o mentales reducidas, o sin experiencia ni conocimiento, siempre que estén supervisados o hayan sido instruidos en el uso seguro del aparato y entiendan los riesgos asociados.
- **Es** Los niños no deben jugar con el aparato. La limpieza y el mantenimiento del aparato no deben ser llevados a cabo por niños sin supervisión.

#### **9.1 Selección de las bebidas**

La máquina expendedora IPERAUTOMATICA es capaz de suministrar 14 bebidas. Las condiciones necesarias para poder seleccionar una bebida son:

- tras el encendido, la máquina expendedora ha alcanzado la temperatura seleccionada. De lo contrario, al pulsar una tecla de bebida, la pantalla visualiza el mensaje "CALEFACCIÓN";
- el crédito disponible es suficiente o bien se ha programado la máquina expendedora para el suministro gratuito. De lo contrario, la pantalla visualiza el mensaje "INTRODUCIR XXX";
- no existen condiciones de error que impidan el suministro de las bebidas. De lo contrario, la pantalla visualiza el mensaje de error " FS XXX BEBIDAS" alternándolo con "NO DISPONIBLES"
- la bebida seleccionada está habilitada. De lo contrario, la pantalla visualiza el mensaje "NO DISPONIBLE";
- no hay ninguna condición de bloqueo para la bebida solicitada. De lo contrario, antes de pulsar la tecla, la pantalla visualiza el mensaje "BEBIDAS XXX" alternándolo con "NO DISPONIBLES". Tras pulsar la tecla, la pantalla visualiza el mensaje "NO DISPONIBLE"

# **Issante el suministro de** una bebida:

- los sistemas de pago están inhabilitados;
- la primera línea de la pantalla visualiza el mensaje programable de suministro (predefinido "ESPERE PRODUCTO").

#### **Selección de la bebida**

Si la máquina expendedora no está programada para suministrar gratuitamente las bebidas, introduzca el crédito solicitado.

Pulsar el botón correspondiente a la bebida deseada.

Al acabar el suministro, en la pantalla aparece el mensaje "RETIRE EL VASO". Retire la bebida de la zona de suministro.

**9**

- **A** Para evitar quemaduras, espere hasta que se oiga la señal de fin de suministro (en la pantalla aparece "RETIRE EL VASO") antes de introducir la mano en la zona de suministro.
- Si durante la fase de suministro se producen condiciones anómalas (averías o falta de productos), en la pantalla se visualizará un mensaje informando sobre las causas que han provocado el bloqueo.
- **A** Las mensajes y los avisos particulares se describen en el capítulo "Resolución de problemas Troubleshooting".

### <span id="page-50-0"></span>**9.2 Avisos**

La tabla siguiente contiene la lista de mensajes que pueden aparecer en la pantalla durante la fase de funcionamiento normal.

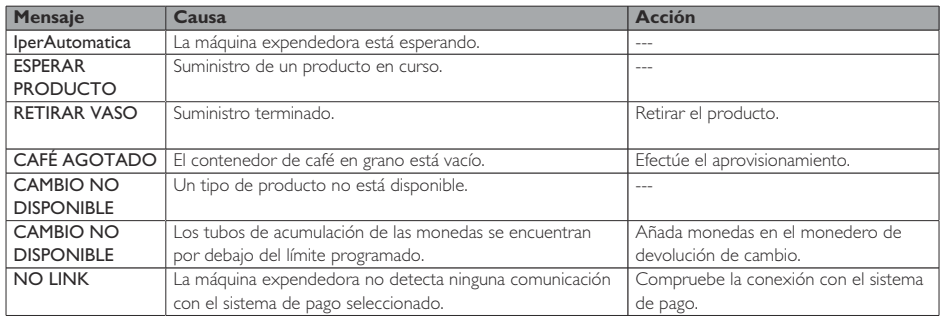

# <span id="page-51-0"></span>**10 LIMPIEZA Y MANTENIMIENTO**

- operación de limpieza y/o m a n t e n i m i e n t o, desconectar el cable de alimentación eléctrica de la toma de corriente.
- Queda prohibido efectuar operaciones de limpieza y mantenimiento en los componentes internos de la máquina expendedora cuando la llave de exclusión del microinterruptor está insertada.
- $\boxed{\triangle}$  Fl fabricante no ninguna responsabilidad por cualquier daño o mal funcionamiento causados por un erróneo o escaso mantenimiento.
- <sup>[138</sup>] Durante el abastecimiento no fuerce ninguna de las partes eléctricas y no las limpie con paños humedecidos.

Antes de realizar cualquier Para prevenir fenómenos de oxidación dentro de la máquina expendedora, no utilizar pastillas a base de cloro.

### **10.1 Notas generales para un correcto funcionamiento**

- ALos componentes no desmontables y la máquina expendedora deben limpiarse con esponjas no abrasivas o paños húmedos.
- asume  $\bigcirc$  No utilice chorros de agua dirigidos hacia los componentes y/o la máquina expendedora.

Durante cada aprovisionamiento compruebe que las bebidas se suministran correctamente y, de ser necesario, regule el molido.

Para garantizar el funcionamiento correcto de la máquina expendedora, se aconseja atenerse a las instrucciones y los intervalos de tiempo indicados en el "PLAN DE MANTENIMIENTO".

**10**

### <span id="page-52-0"></span>**10.2 Limpieza y mantenimiento ordinario**

- **A**Todos los componentes deben lavarse exclusivamente con agua tibia y sin utilizar detergentes ni disolventes, ya que podrían modificar su forma y su funcionalidad.
- Los componentes desmontables no se pueden lavar en el lavavajillas.
- Durante las operaciones de limpieza y mantenimiento no toque las siguientes partes eléctricas: placa electrónica CPU, puerta del cebador, interconexión de la puerta.
- No limpiar los componentes eléctricos con paños húmedos ni con detergentes desengrasantes. Eliminar los residuos de polvo con un chorro de aire comprimido seco o con un paño antiestático.

**10**

### **10.2.1 Plan de mantenimiento**

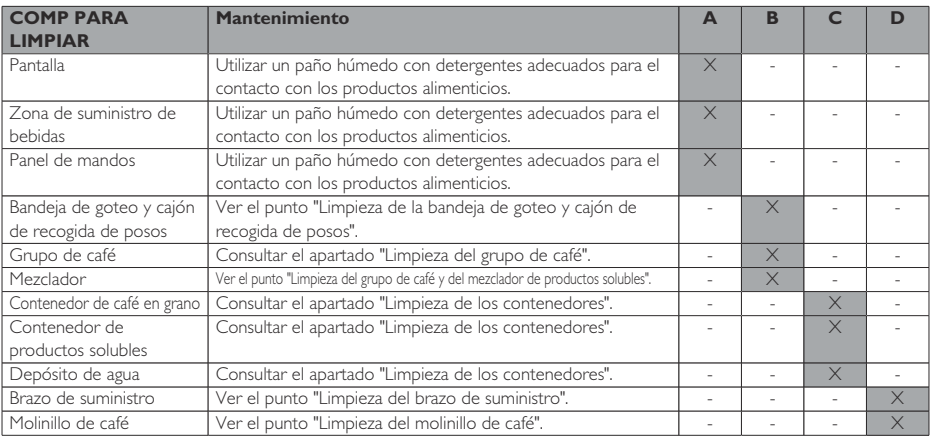

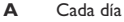

- **B** Cada semana<br>**C** Durante cada
- **C** Durante cada aprovisionamiento<br>**D** Cada mes
- **D** Cada mes

#### **10.2.2 Limpieza del grupo de café**

Desconectar el tubo del grupo de café.

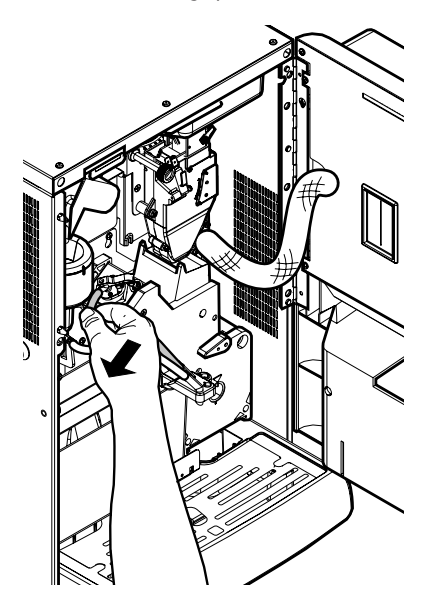

Extraiga el grupo de café manteniendo la palanca en la posición 3.

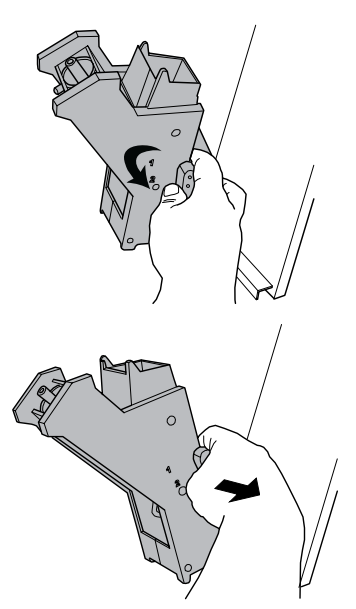

Lave el grupo con agua tibia prestando especial atención a la limpieza del filtro superior.

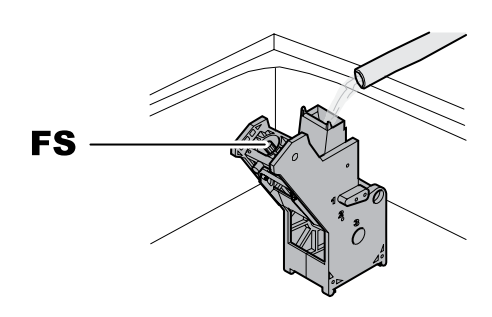

- FS Filtro superior
- <sup>■</sup> Durante la introducción del grupo, compruebe que las flechas de referencia coincidan. De lo contrario, alinéalas usando la llave de serie.

Español

### **10.2.3 Limpieza del grupo de café y del mezclador de productos solubles**

Desconecte el tubo de suministro de la boquilla y del Quitar la tapa. brazo de suministro.

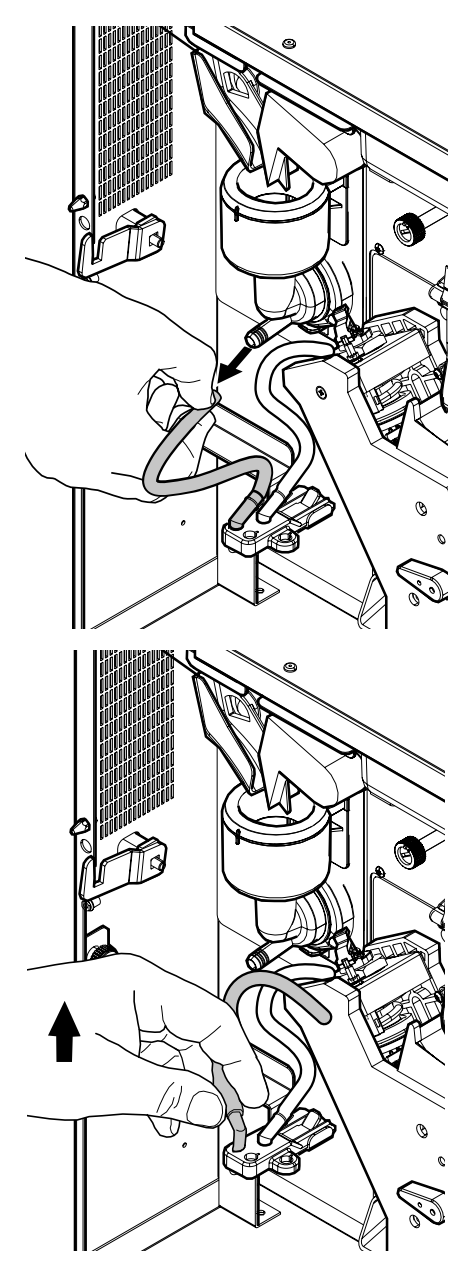

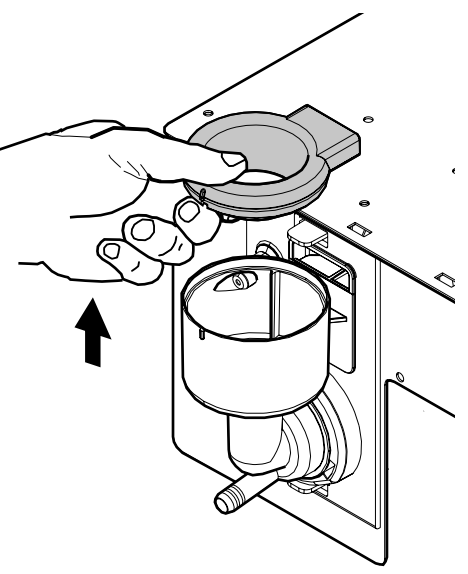

Girar en el sentido contrario a las agujas del reloj el anillo de retención y extraer el cuerpo del mezclador.

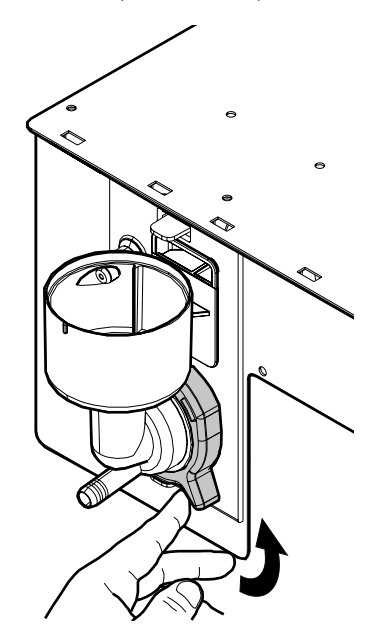

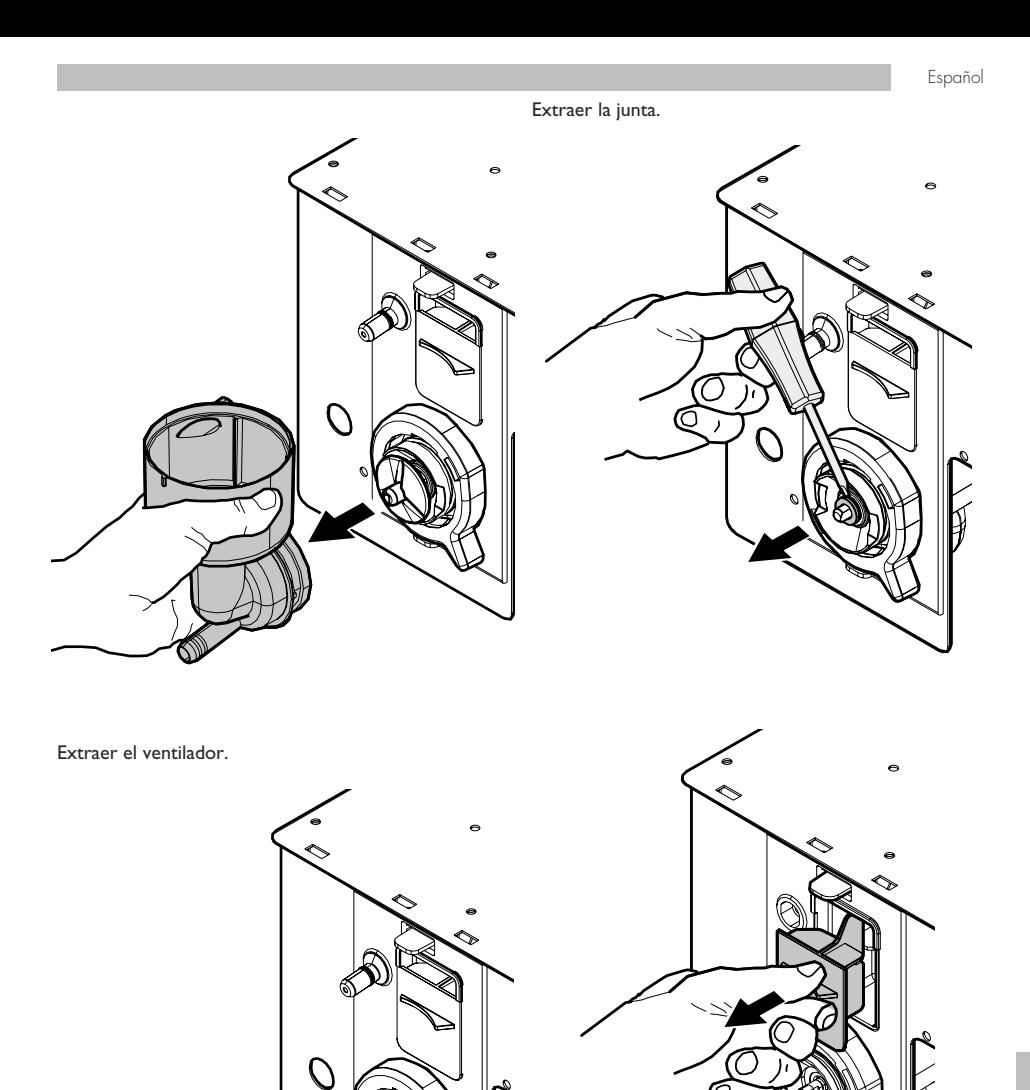

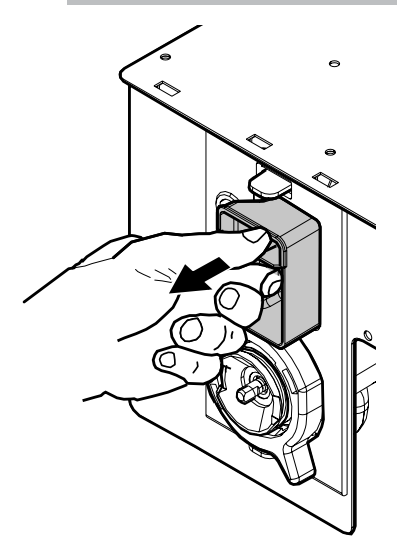

Lave todos los componentes con agua tibia, prestando especial atención a no dañar el aspa. Siga el procedimiento inverso para montar los componentes y conecte correctamente el tubo de suministro.

### **10.2.4 Limpieza de los contenedores**

Lavar periódicamente con un detergente no abrasivo, secándolos después concuidado:

• el depósito de agua.

#### Para limpiar el contenedor de café en grano, es necesario:

- empujar hacia dentro la compuerta móvil;
- suministrar algunos cafés de prueba para vaciar los granos presentes en el molinillo de café;
- extraer hacia arriba el contenedor y limpiar los restos de granos con una aspiradora;
- lavar el interior del contenedor y secarlo cuidadosamente antes de volver a montarlo.

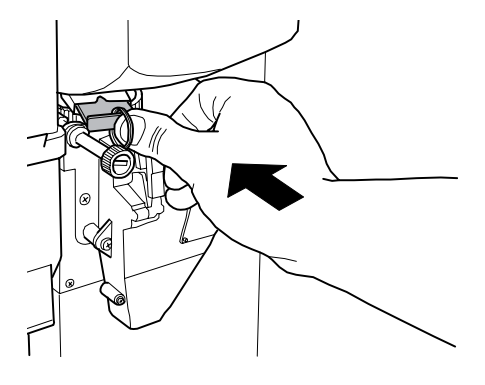

Para limpiar un contenedor de productos solubles, es necesario:

• Girar la boquilla como se muestra en la figura.

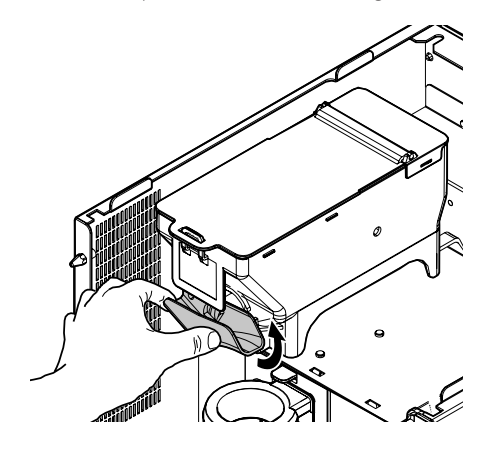

• sacar el contendedor levantándolo hacia arriba;

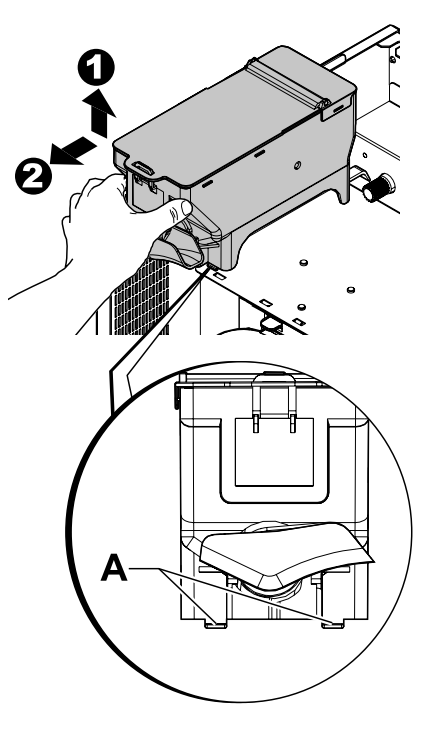

- lavar el interior del contenedor y secarlo cuidadosamente antes de volver a montarlo.
- Vuelva a montar el contenedor realizando el procedimiento al revés e insertando los seguros A en sus propios alojamientos.

#### **10.2.5 Limpieza del brazo de suministro**

Desconectar los tubos del brazo de suministro.

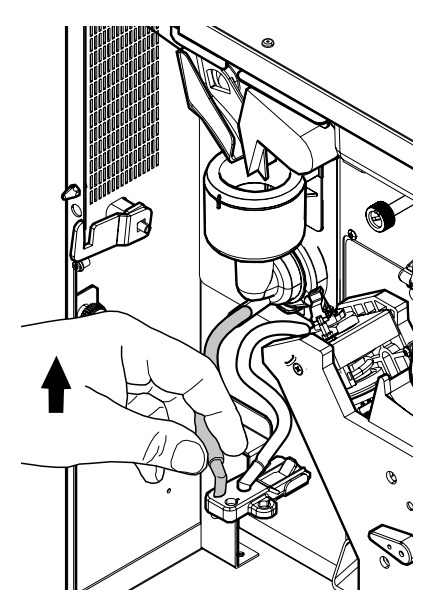

Desmontar el bloqueo del grupo de café.

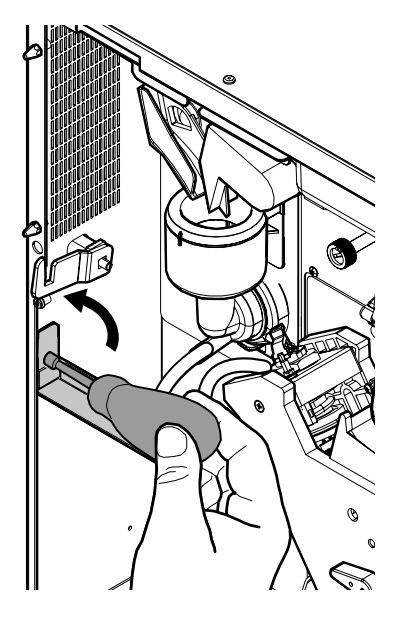

Lavar el brazo con agua tibia y realizar el procedimiento inverso para el montaje.

#### **10.2.6 Limpieza del molinillo de café**

Cada mes es necesario limpiar el molinillo de café para que pueden provocar incrustaciones. Tras retirar el contenedor del café en grano (ver el punto "Limpieza de contenedores"), usar una aspiradora para limpiar bien el molinillo de café.

### **10.2.7 Limpieza bandeja goteo y cajón recog. posos**

Abrir la puerta. Extraer el conjunto bandeja de goteo.

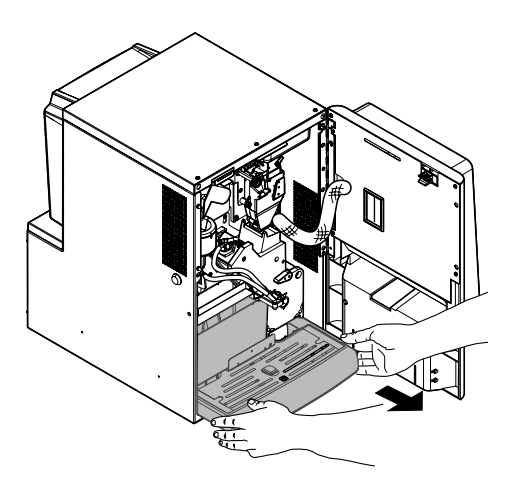

Extraer, vaciar y limpiar cuidadosamente el cajón de recogida de posos.

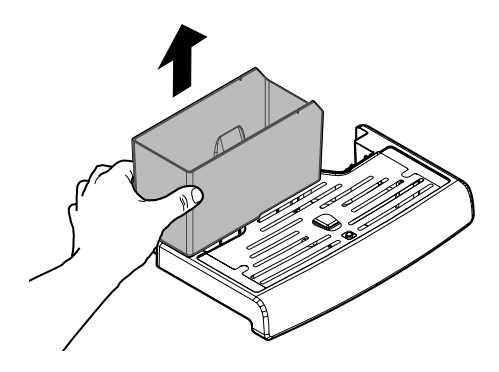

**10**

<span id="page-59-0"></span>Vaciar el interior del conjunto bandeja de goteo de los líquidos. Separar la parte superior del conjunto bandeja de goteo de la parte inferior. Limpiar cuidadosamente las dos partes que se acaban de desmontar.

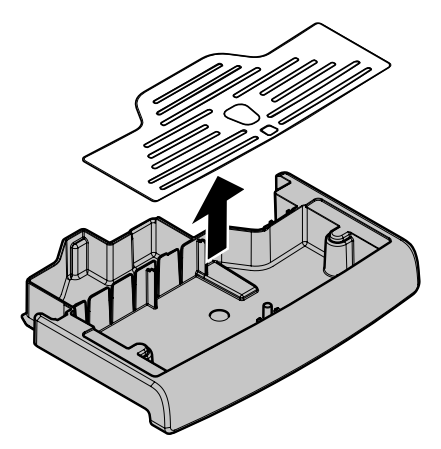

Volver a montar la parte superior con la parte inferior del conjunto bandeja de goteo. Volver a introducir el cajón de recogida de posos. Volver a introducir el conjunto bandeja de goteo en la máquina expendedora.

#### **10.3 Mantenimiento extraord.**

Las operaciones descritas en esta sección son únicamente orientativas, ya que pueden variar en función de: la dureza del agua, la humedad, los productos utilizados, las condiciones y la cantidad de trabajo, etc.

Para todas las operaciones que precisen desmontar algún componente de la máquina expendedora, asegurarse de que dicho componente está desconectado.

Confiar las operaciones descritas a continuación a personal competente. Si las operaciones requieren que la máquina expendedora esté encendido, dejar que las efectúe personal capacitado.

Para intervenciones más compleias, como eliminación de cal de las calderas, es necesario un perfecto conocimiento de la máquina.

Realizar una vez al mes la desinfección de todas las partes que están en contacto con los alimentos, utilizando productos a base de cloro y siguiendo lo descrito en la sección "Lavado de las partes en contacto con los alimentos".

#### **10.3.1 Mantenimiento del grupo de café**

Grupo de plástico. Es aconsejable extraer y lavar el grupo con agua caliente abundante una vez al mes; cada 5000 selecciones y, en cualquier caso, cada mes, es aconsejable lubricar todas las partes que en movimiento del grupo, utilizando grasa de silicona para uso alimentario:

- varilla del filtro inferior (1)
- biela (2)
- varillas de guía (3).

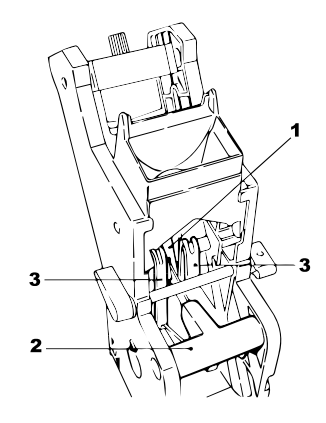

Cada 10.000 selecciones es aconsejable sustituir las guarniciones de contención y los filtros.

#### Para el filtro superior:

- aflojar el perno superior (1) utilizando la llave (no suministrada)
- desenroscar manualmente el filtro (2)

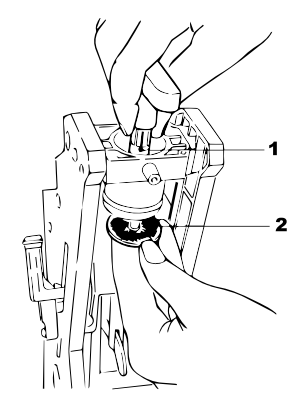

#### <span id="page-60-0"></span>Para el filtro inferior:

• aflojar los dos tornillos (1) laterales y extraer el bloqueo del pistón superior (2)

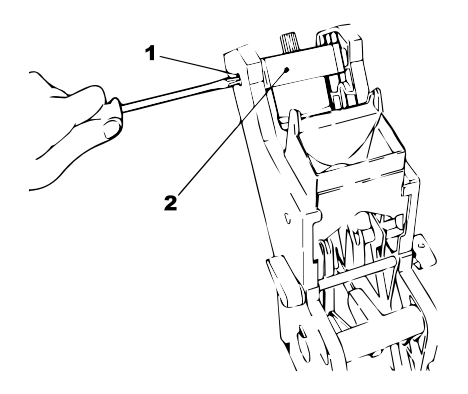

- con la llave (no suministrada), girar manualmente hasta llevar el filtro inferior a ras del vaso
- aflojar el tornillo (1) y cambiar el filtro (2)
- volver a montarlo todo siguiendo el orden inverso.

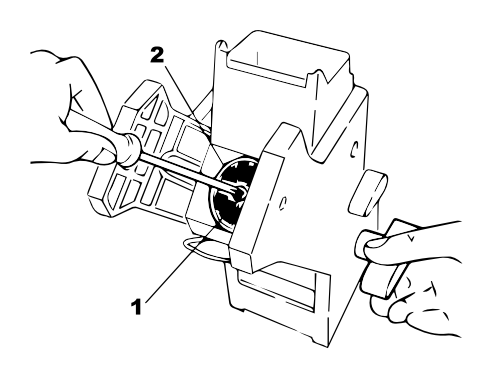

**IS** Secar bien los filtros superior e inferior y aplicar aire comprimido.

#### **10.4 Actualización del software**

El programa de gestión de la máquina expendedora reside en la memoria flash contenida en la placa CPU.

La actualización del software puede realizarse utilizando:

- una memoria USB (pendrive);
- un archivo que contiene el nuevo software que hay que cargar;

#### Procedimiento de actualización:

- copiar el archivo recibido para la actualización "XXXXX.prg" (donde XXXXX es el número de la versión) en una llave USB\* (el archivo debe cargarse en la raíz del dispositivo);
- apagar la máquina expendedora;
- introducir la llave USB en el conector CN1;

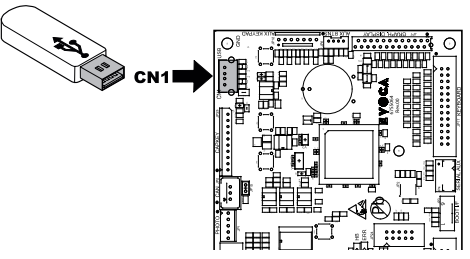

- Encender la máquina expendedora.
- La CPU reconoce la memoria USB y busca el archivo con el software a cargar. En la pantalla se muestra la barra de carga del software con el porcentaje de ejecución;
- En caso de error, se muestra un mensaje de error en la pantalla.
- Una vez completada la carga, como se indica en la pantalla, se debe retirar la memoria USB.

\* Son válidas todas las memorias USB que se utilizan normalmente en los ordenadores. Las únicas condiciones son:

• el dispositivo debe tener el formato FAT12, FAT16 o FAT32

#### <span id="page-61-0"></span>**10.5 Gestión de los valores por defecto**

El software de la máquina expendedora permite crear o seleccionar un conjunto de valores por defecto.

Para seleccionar los valores preconfigurados de fábrica, se debe utilizar la función "Factory default".

Si se desea crear un conjunto de valores por defecto propio para utilizarlo más adelante, se debe utilizar la función "Custom default".

La función "Custom default" permite crear y seleccionar más adelante un conjunto de valores por defecto propio. Para crear un conjunto de valores, se debe utilizar la subfunción "Write custom".

Para seleccionar un conjunto de valores guardado, se debe utilizar la subfunción "Read custom".

**B** Los parámetros relativos a las funciones Factory/Custom default son los contenidos en el menú de programación.

# <span id="page-62-0"></span>**11 RESOLUCIÓN DE PROBLEMAS**

La siguiente tabla presenta las posibles causas de error y de alarma que pueden producir el bloqueo total o parcial de la máquina expendedora.

#### Para cada una de las causas se indica:

- el código asociado que aparece en el LOG de errores;
- el efecto que el evento conlleva para el funcionamiento de la máquina expendedora, cuando funciona como máquina única para bebidas calientes;
- el efecto que el evento conlleva para el funcionamiento de la máquina expendedora, cuando funciona junto con una o dos slave de espiral;
- una nota que ayuda a entender el aviso y a restablecer el funcionamiento normal del aparato.

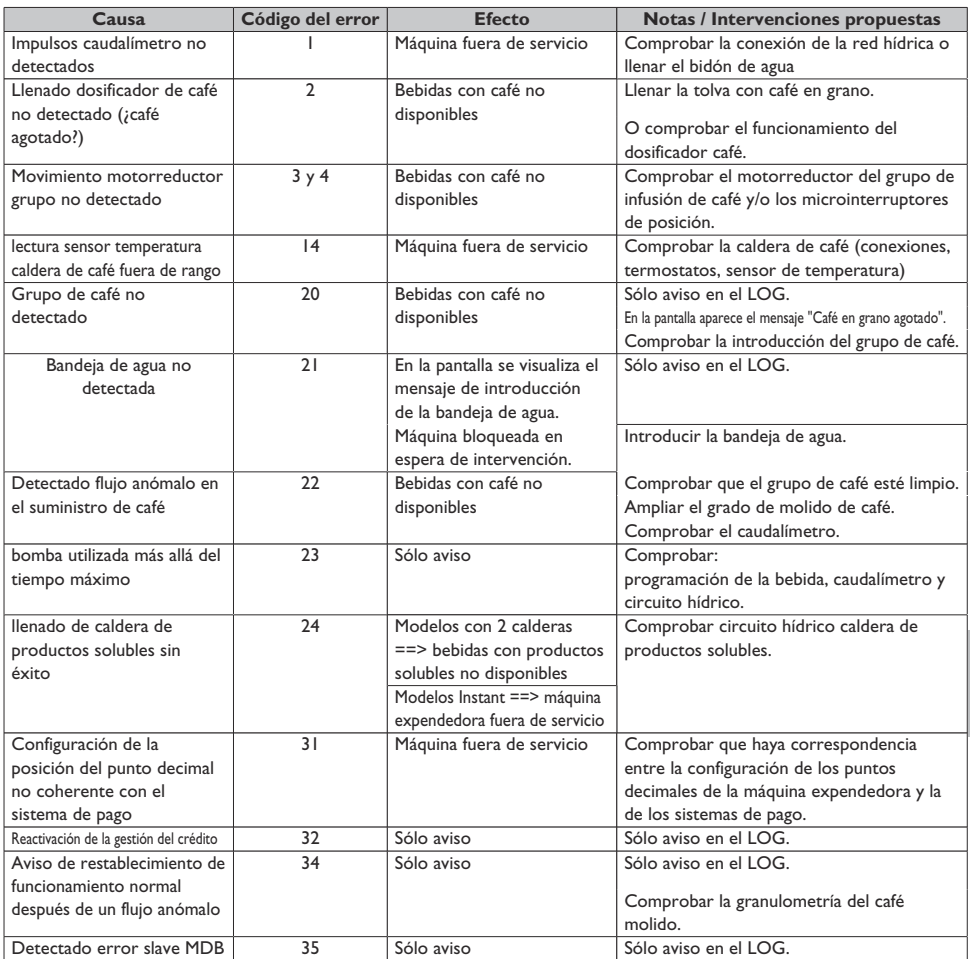

**11**

Español

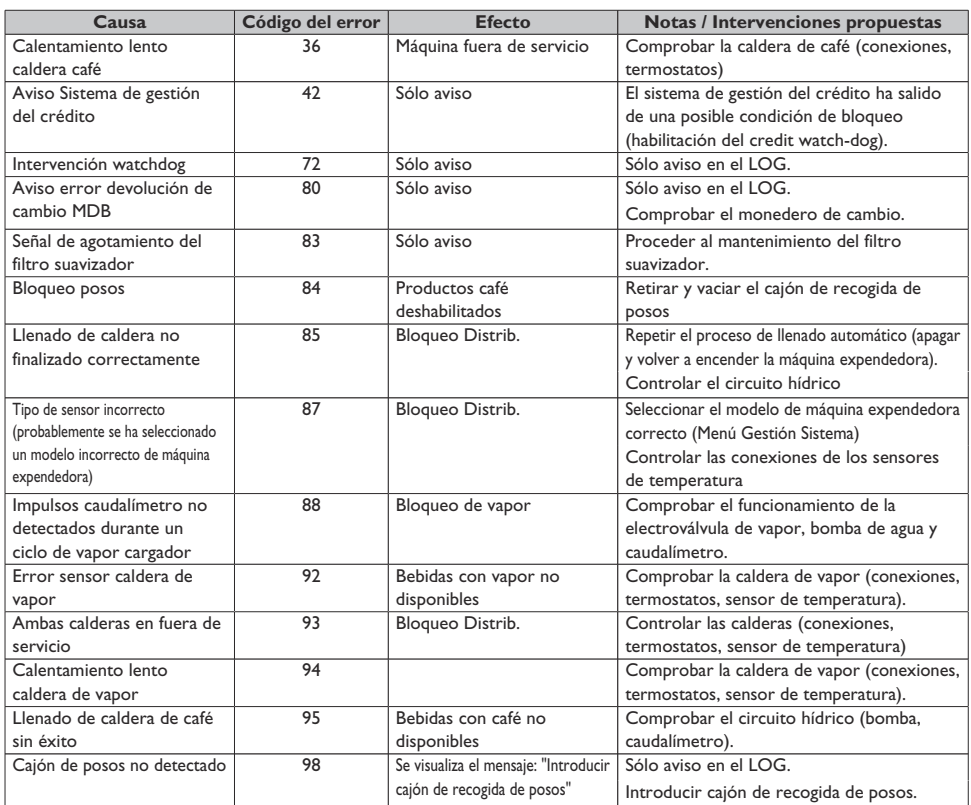

# <span id="page-64-0"></span>**12 ALMACENAJE - ELIMINACIÓN**

#### **12.1 Cambio de lugar**

Si la máquina expendedora se debe desplazar a otro lugar, es necesario:

- desconectar la máquina expendedora de las redes de alimentación;
- Vaciar los contenedores de los productos solubles, el contendedor de café en grano
- efectuar el ciclo de vaciado de la caldera (menú de mantenimiento);
- Vaciar la bandeja de goteo y el cajón de recogida de posos (ver el punto "Limpieza de la bandeja de goteo y del cajón de recogidade posos")
- proceder con la limpieza general de la máquina expendedora, como se describe en el capitulo "Limpieza y mantenimiento";
- volver a montar los distintos componentes y cerrar las puertas;
- levantar y colocar la máquina expendedora en el lugar asignado como indicado en el punto "Desembalaje y colocación".

#### **12.2 Inactividad y almacenaje**

En caso de que la máquina expendedora deba ser almacenada o no se utilice durante mucho tiempo, es necesario efectuar las mismas operaciones descritas en el punto "Colocación en otro lugar", entonces se requiere:

- envolver la máquina expendedora con un telón para protegerla del polvo y de la humedad;
- verificar que la máquina expendedora se encuentre en un lugar adecuado (la temperatura no debe ser inferior a 1° C) y que no haya cartones o aparatos apoyados sobre ésta.

# <span id="page-65-0"></span>**13 INSTRUCCIONES PARA LA ELIMINACIÓN DEL APARATO AL FINAL DE SU VIDA ÚTIL**

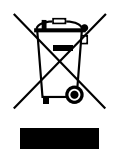

#### INFORMACIÓN DIRIGIDA A LOS USUARIOS

de conformidad con el art. 13 del Decreto Legislativo italiano del 25 de julio de 2005, n.° 151 "Y en cumplimiento de lo previsto por la directiva RAEE con respecto a la reducción del uso de sustancias peligrosas en los aparatos eléctricos y electrónicos, además de la eliminación de los residuos".

El símbolo del contenedor tachado presente en el aparato o en el embalaje indica que este producto, al finalizar su vida útil, debe ser eliminado de forma separada de los demás desechos.

El fabricante es el encargado de organizar y gestionar la recogida selectiva del aparato al final de su vida útil. El usuario, cuando desee deshacerse del presente aparato, deberá contactar con el fabricante y seguir el sistema que éste ha adoptado para permitir la recogida selectiva de la máquina al final de su vida útil.

Una adecuada recogida selectiva y el posterior envío del aparato para su reciclaje, su tratamiento y su eliminación medioambientalmente compatible contribuyen a evitar posibles consecuencias negativas para el medio ambiente y la salud pública, favoreciendo la reutilización y/o el reciclaje de los materiales que componen el aparato.

La eliminación incorrecta del producto por parte del propietario conlleva la aplicación de las sanciones administrativas previstas en la normativa vigente.

cod. H0463ES01 **cod. H0463ES01**